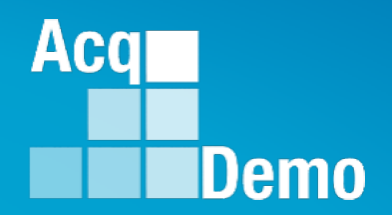

# **Contribution-based Compensation and Appraisal System (CCAS)**

# **Introduction and Overview**

The following slides may be slightly different when you access CAS2Net due to continuing refinement of CAS2Net.

**Acq** 

Demo

# **Purpose**

# **This job aid is an introduction and overview on the enhancements to CAS2Net.**

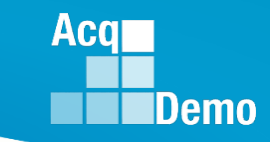

## **CAS2Net Login**

Civilian Acquisition Workforce Personne Demonstration Project; Department of Defense (DOD)

 $Acq$ ∎Demo

#### https://acqdemoii.army.mil

#### **CAS2Net 1.0 Decommission Notice**

CAS2Net 1.0 is now decommissioned. Please use the new CAS2Net 2.0 site at https://cas2net.army.mil.

This page will automatically redirect to CAS2Net 2.0 in 47 seconds.

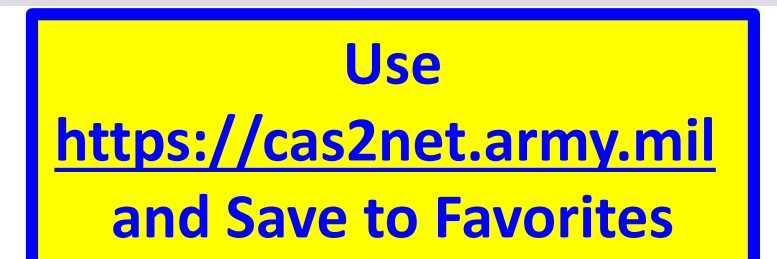

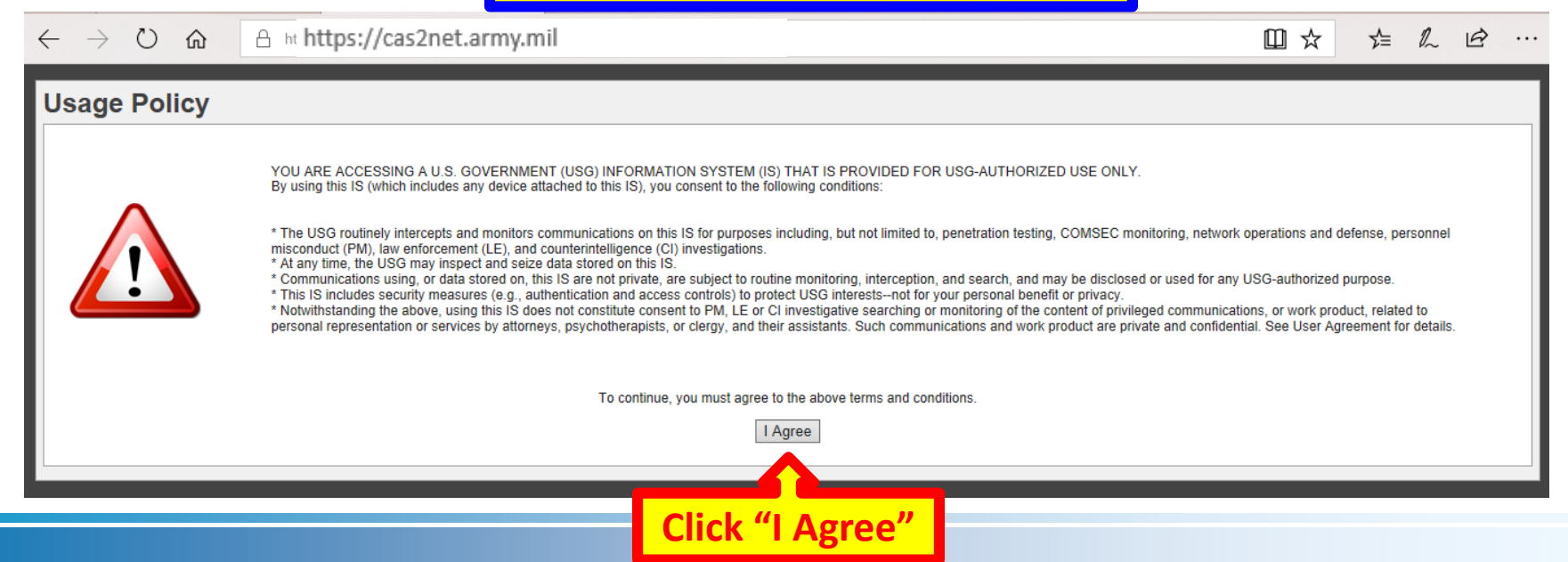

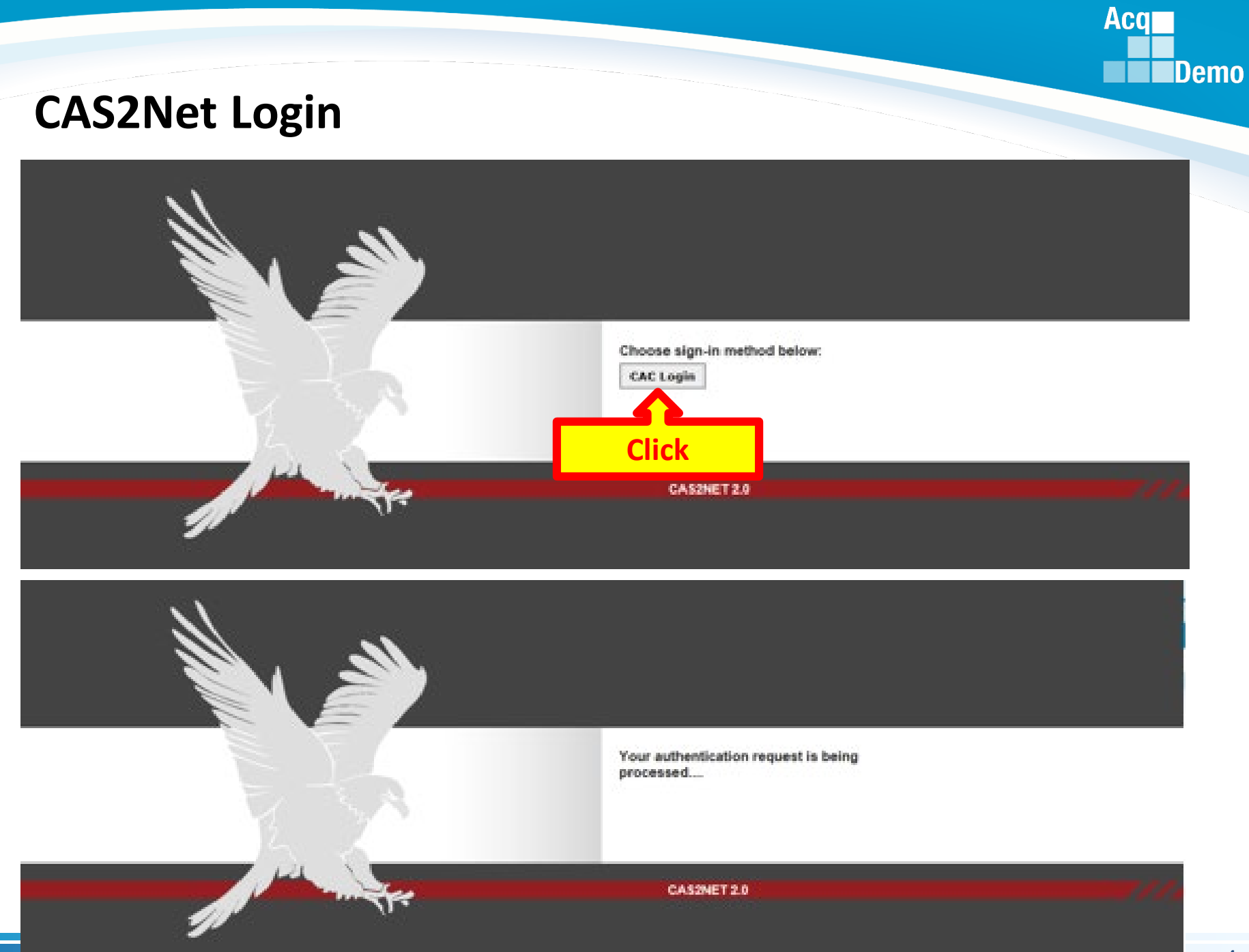

### **CAS2Net Login**

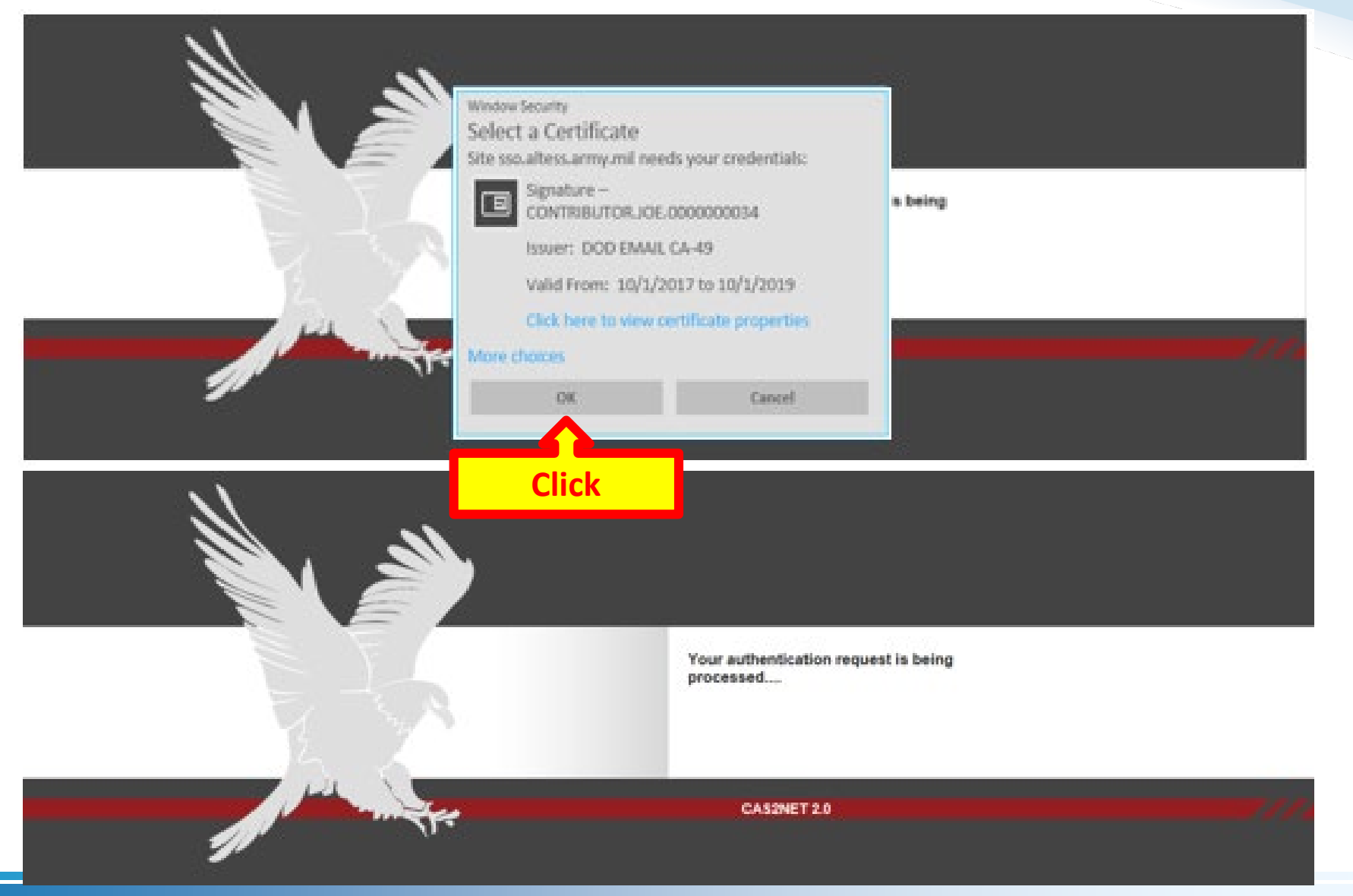

**Acq** 

## **CAS2Net Login**

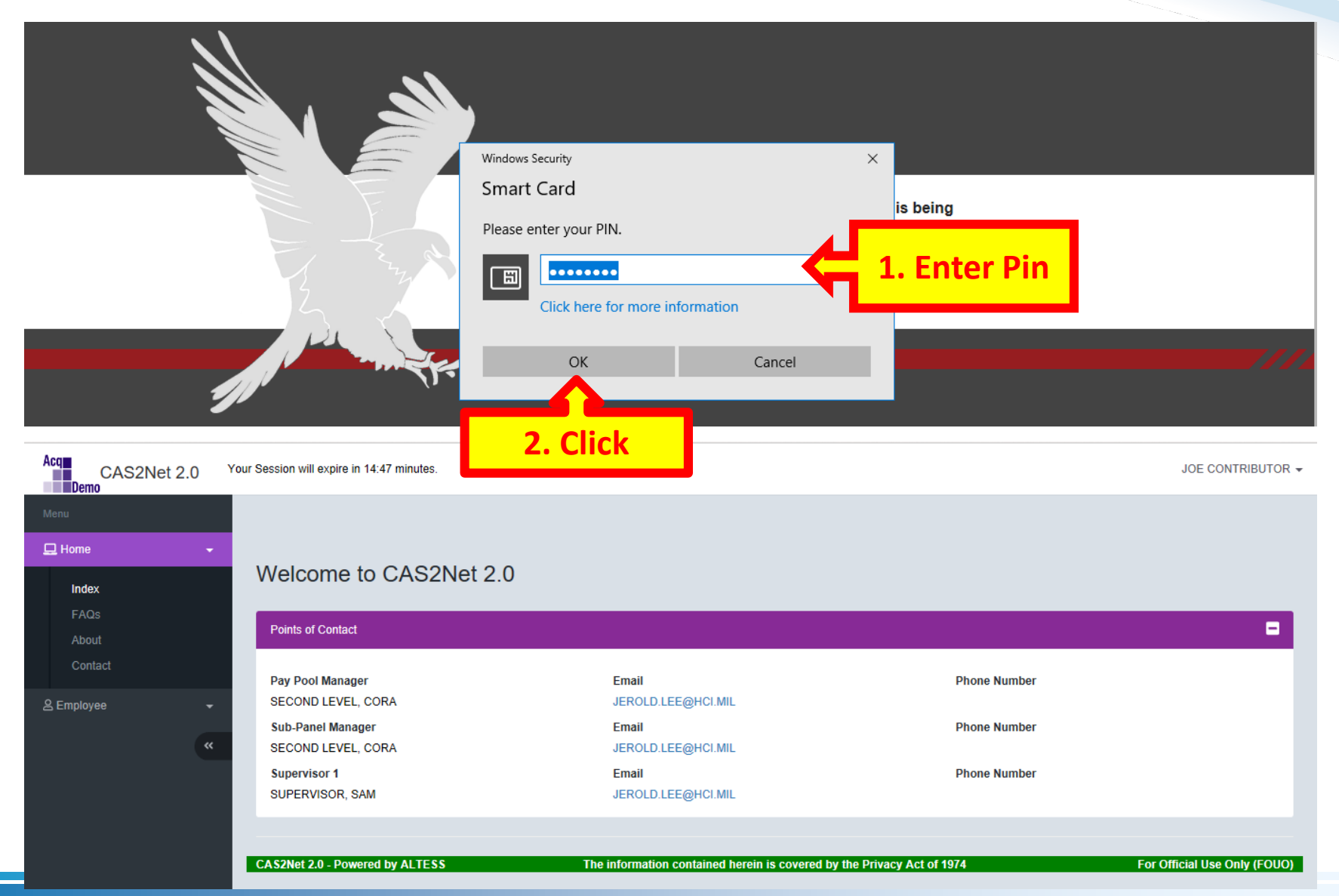

#### *http:/acqdemo.hci.mil*

**Acqr** 

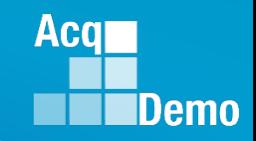

## **CAS2Net Overview – Menu / Home / Welcome**

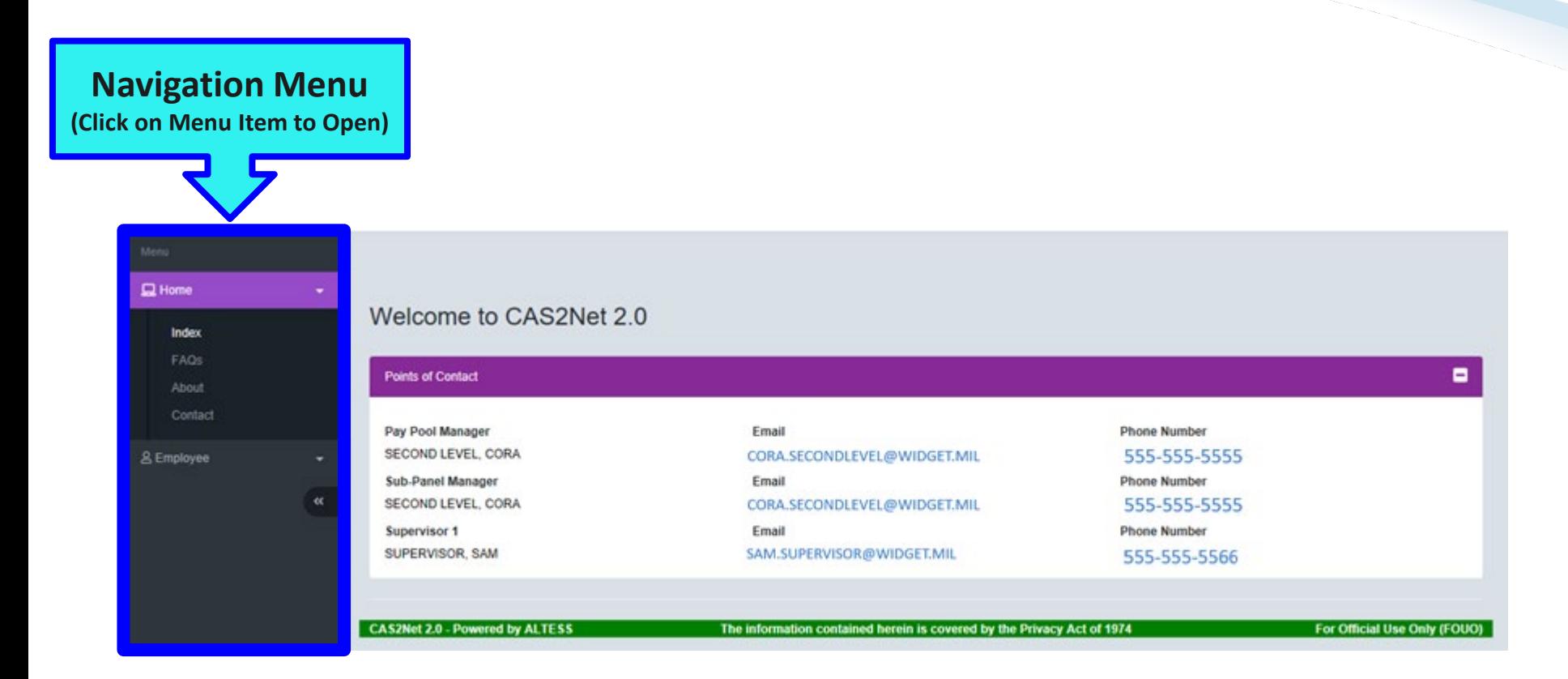

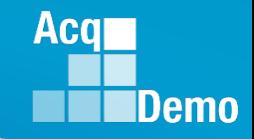

### **CAS2Net Overview > Menu > Home > FAQs**

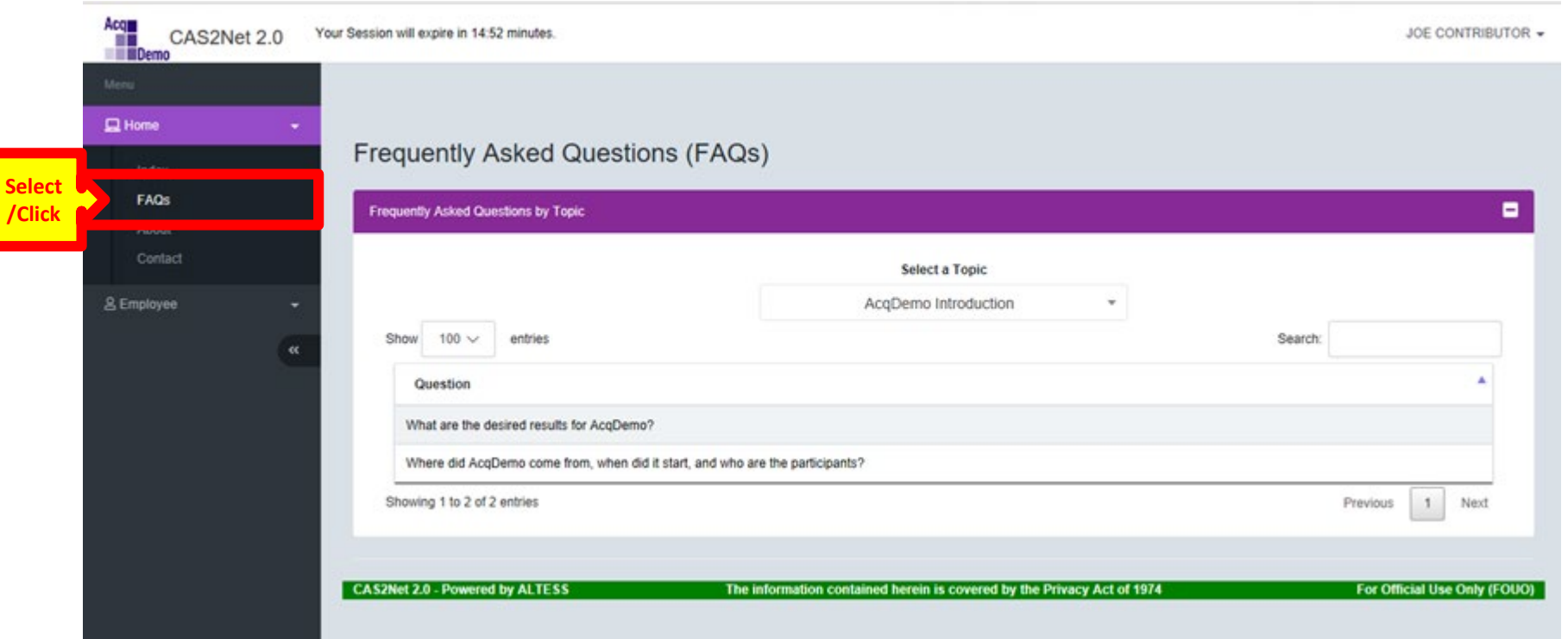

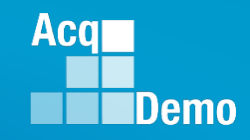

JOE CONTRIBUTOR -

#### **CAS2Net – Overview > Menu > Home > About**

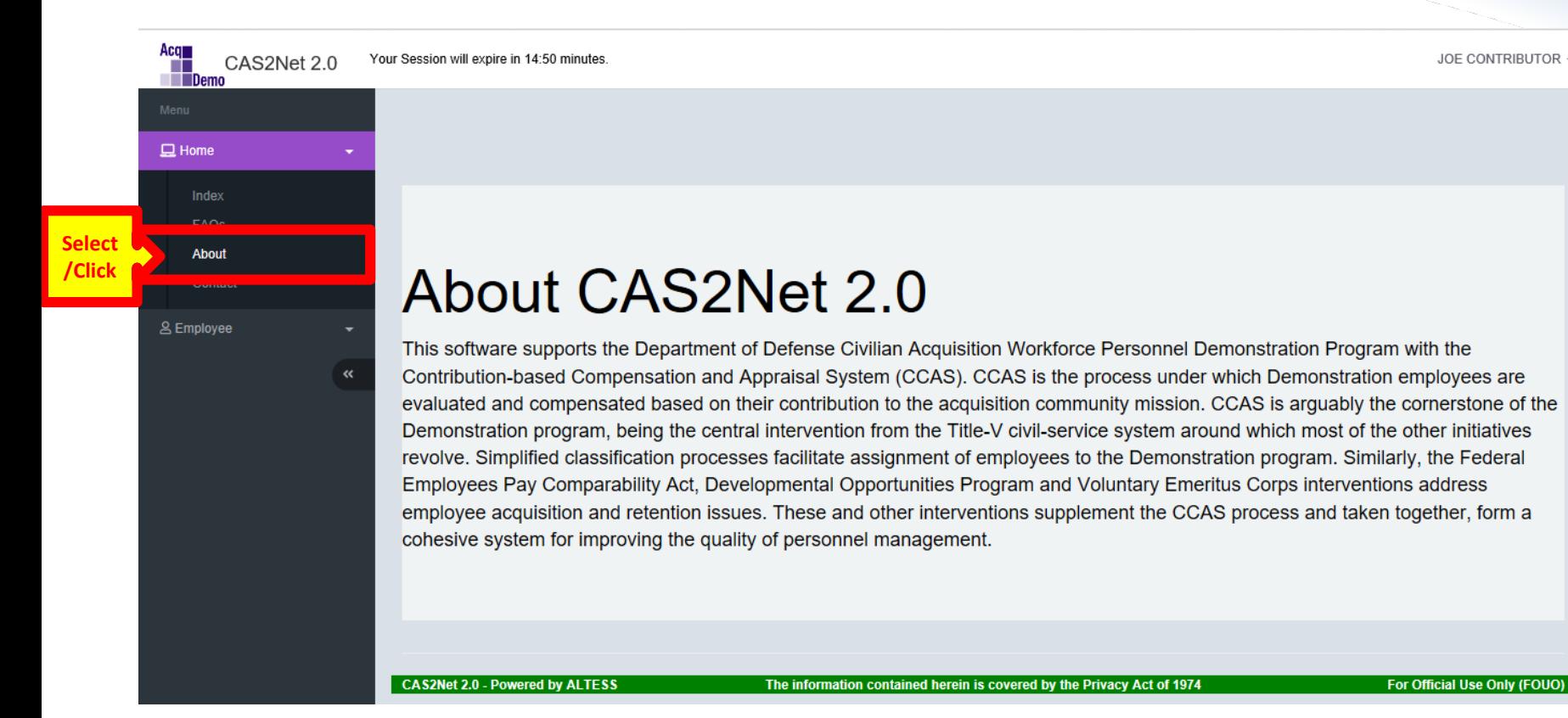

*http:/acqdemo.hci.mil*

### **CAS2Net – Overview – Session Countdown Timer**

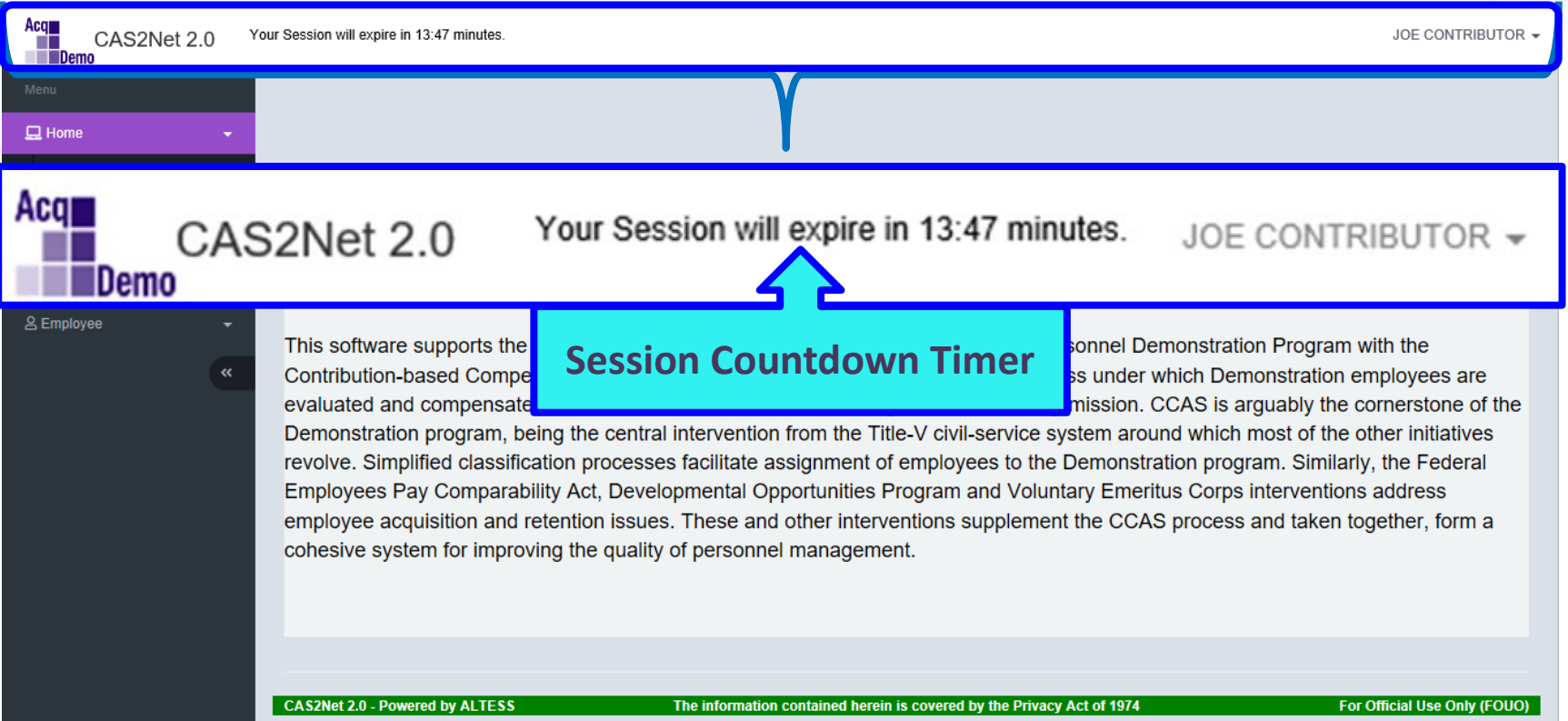

**Acq** 

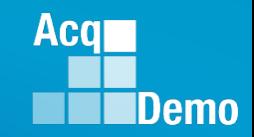

### **CAS2Net – Overview – Session Countdown Timer**

After the 1:00 minute mark, the screen will turn grey with the option to "Refresh Your Session".

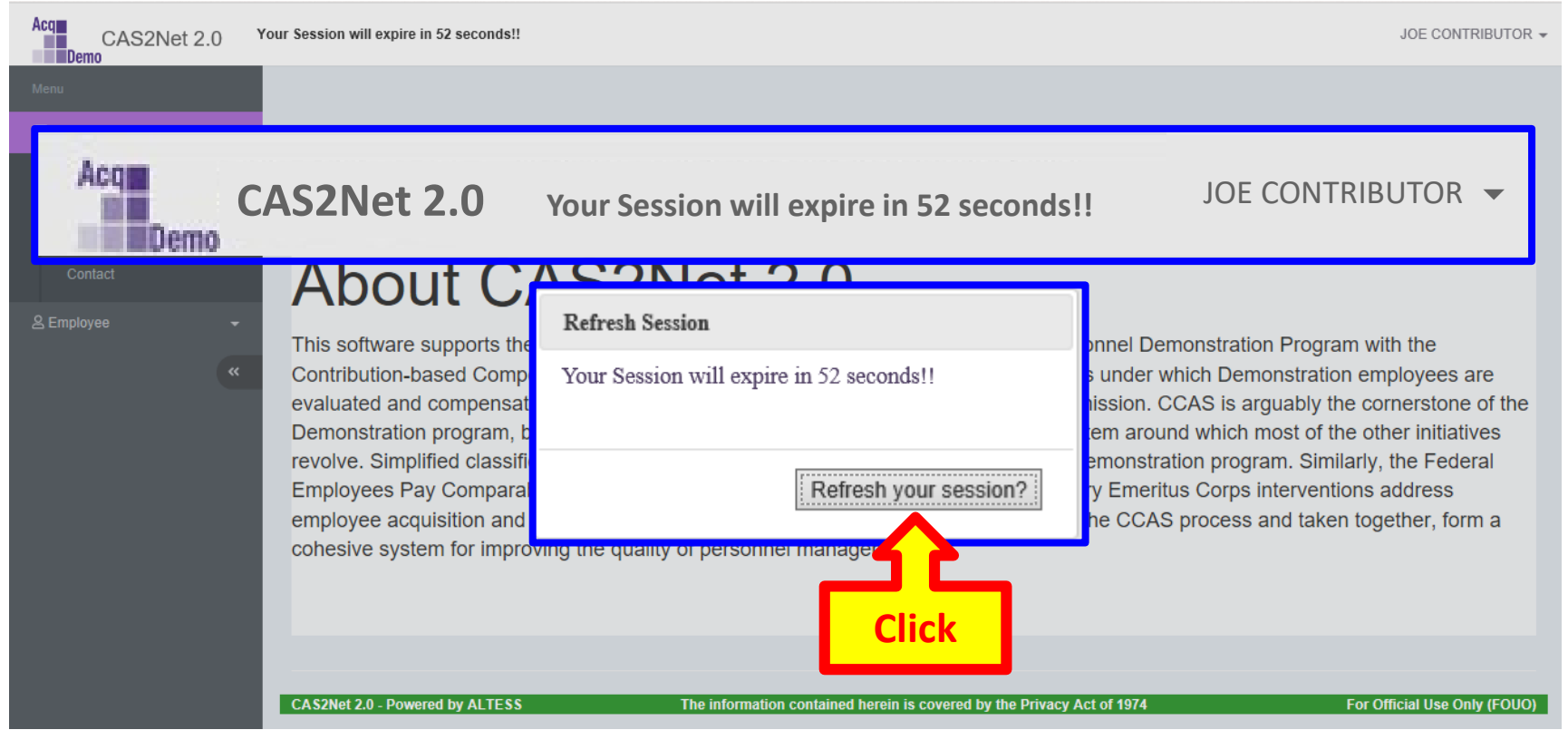

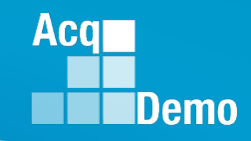

### **CAS2Net – Overview – Session Countdown Timer**

#### **Your Session Has Expired!**

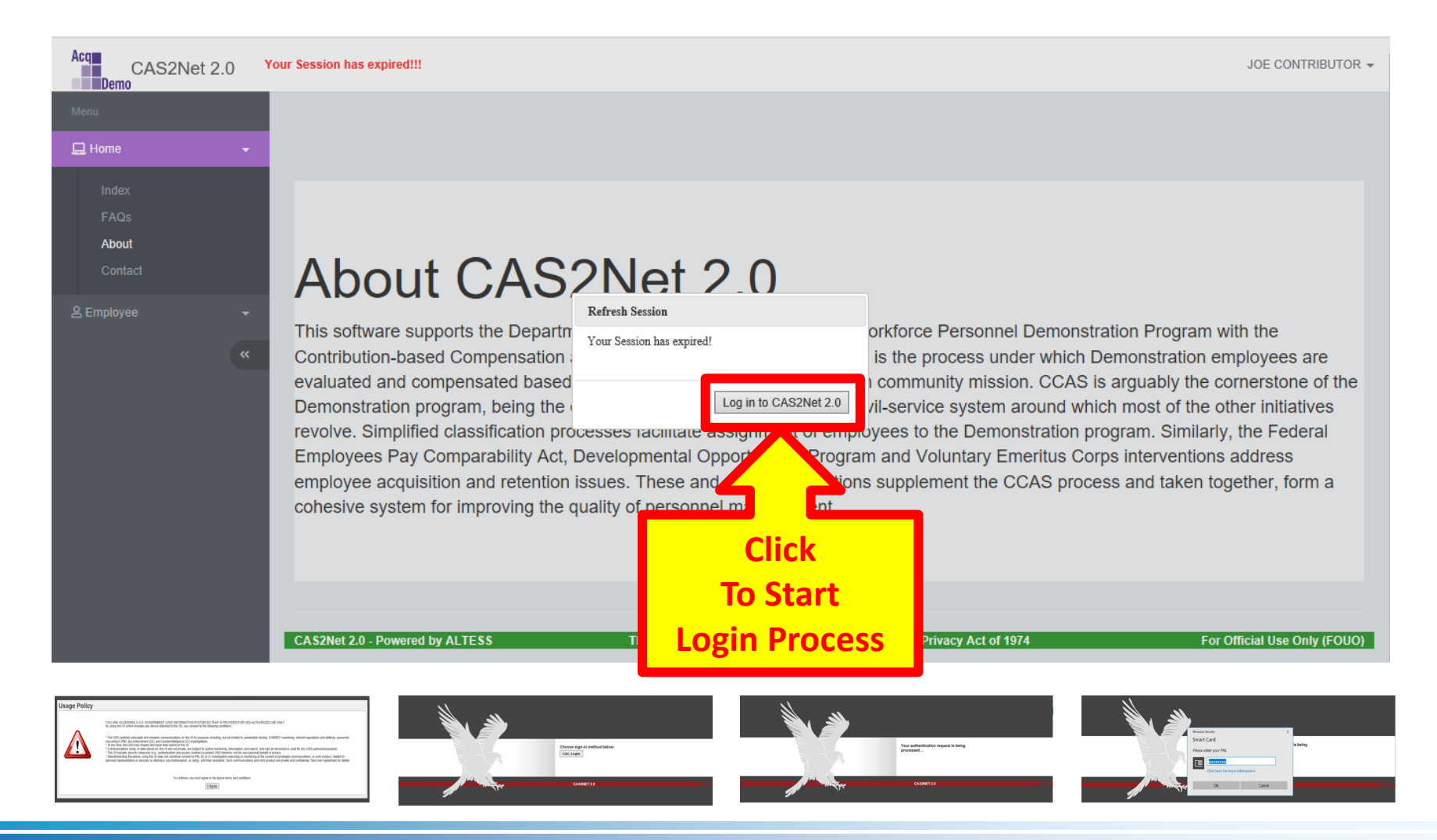

#### **CAS2Net – Overview – Logout**

# Your User Name is at the upper right corner of the screen

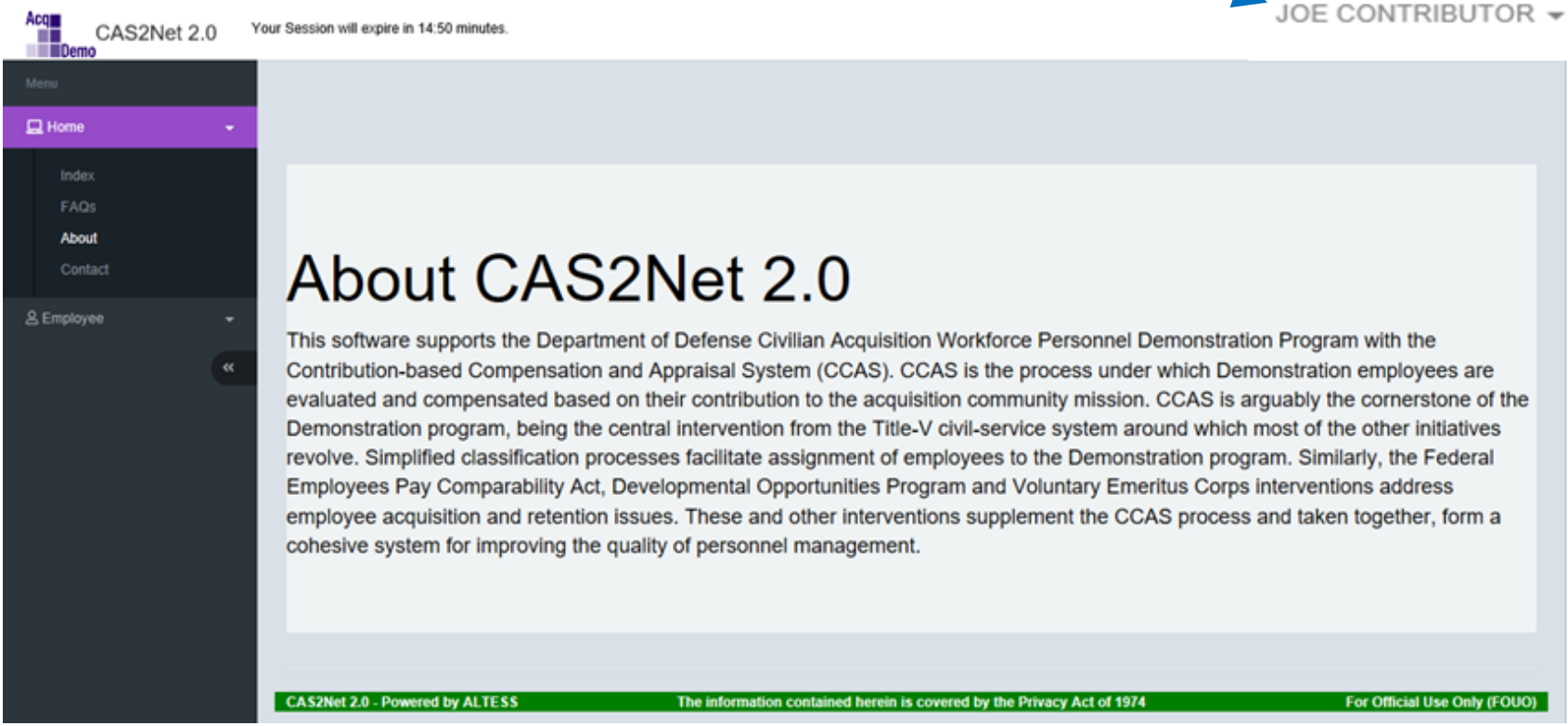

**Click** 

**Demo** 

**Aca** 

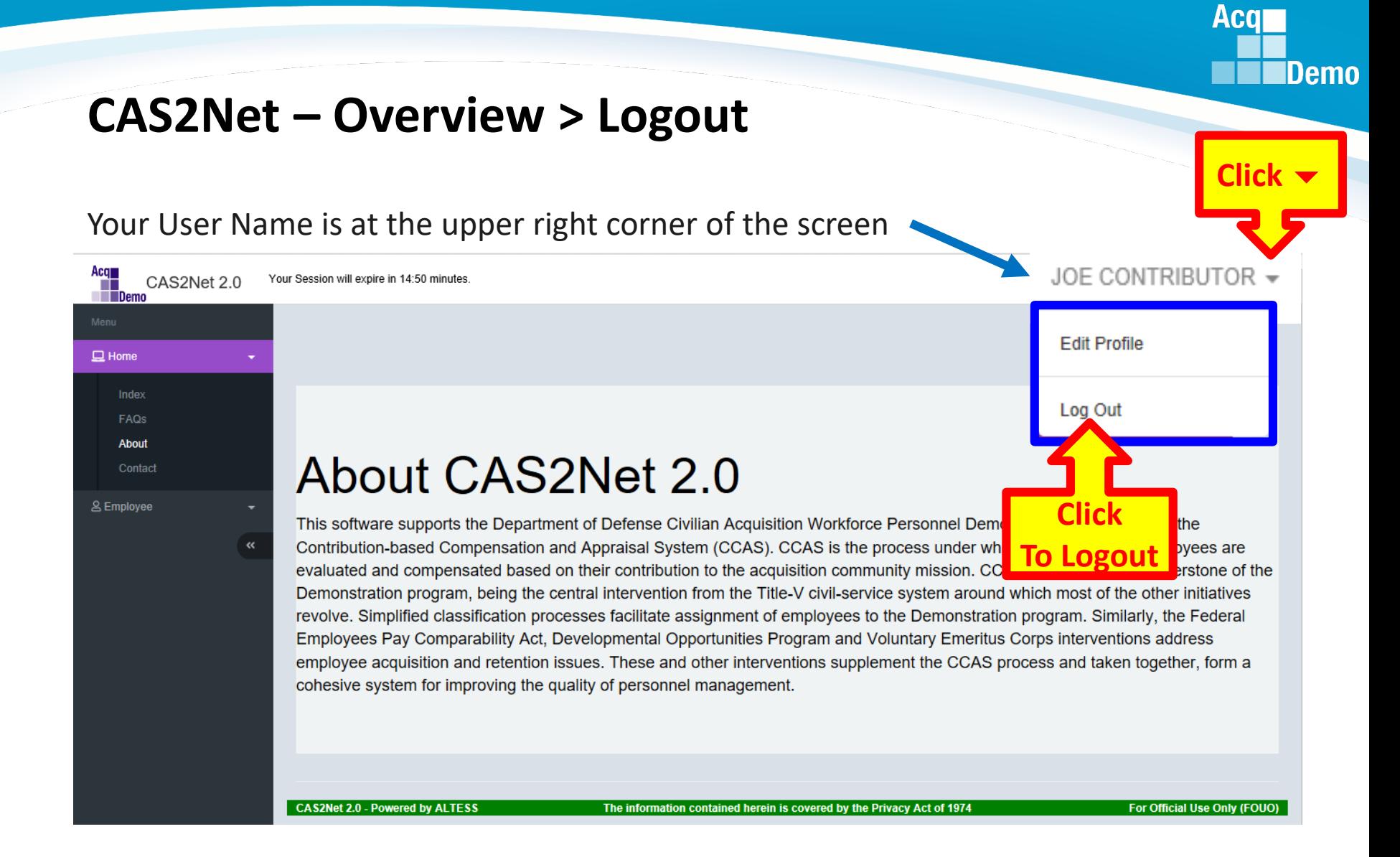

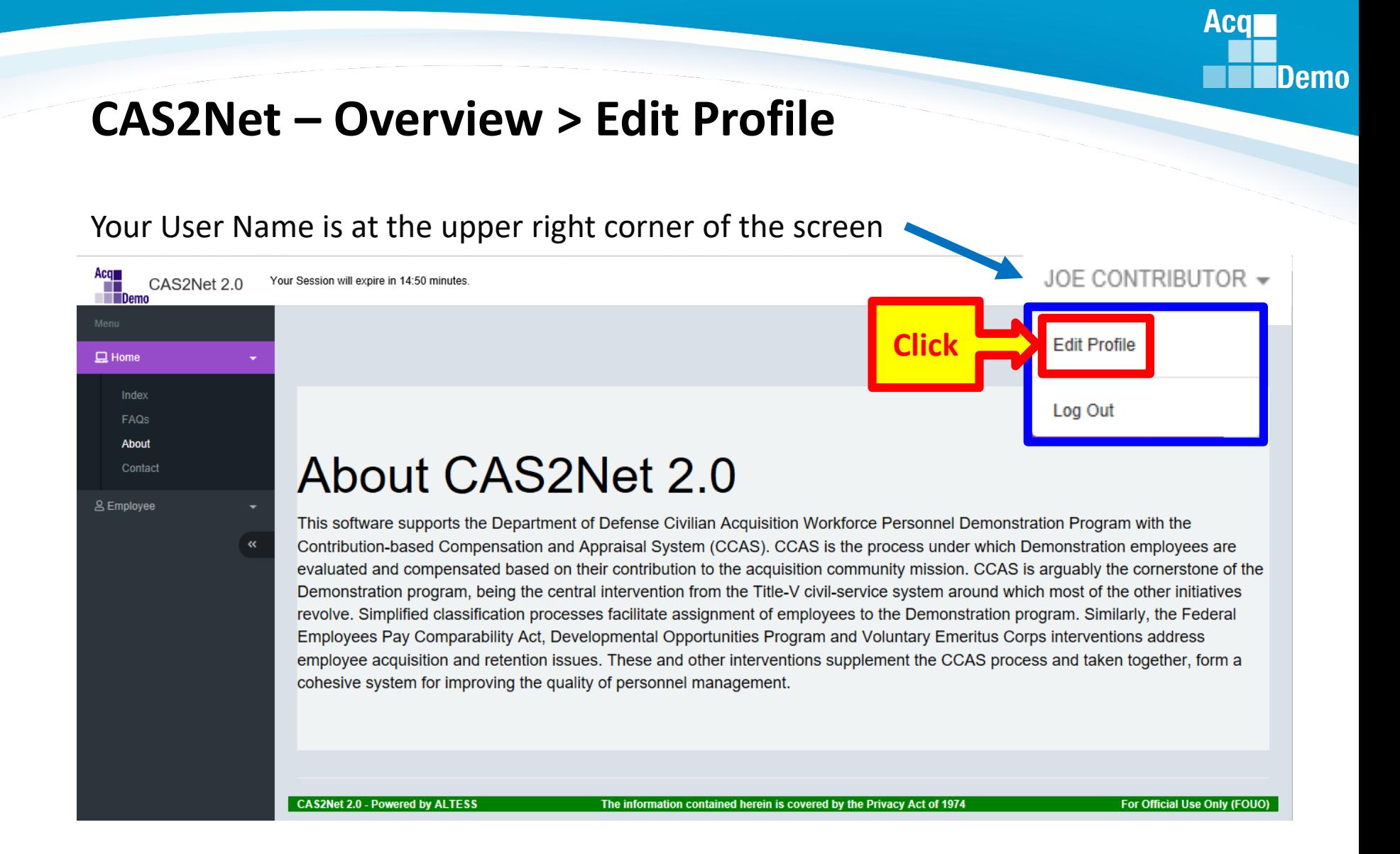

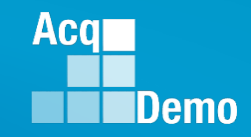

### **CAS2Net – Overview > Edit Profile > User Profile**

#### Each *User Profile* has five panels…

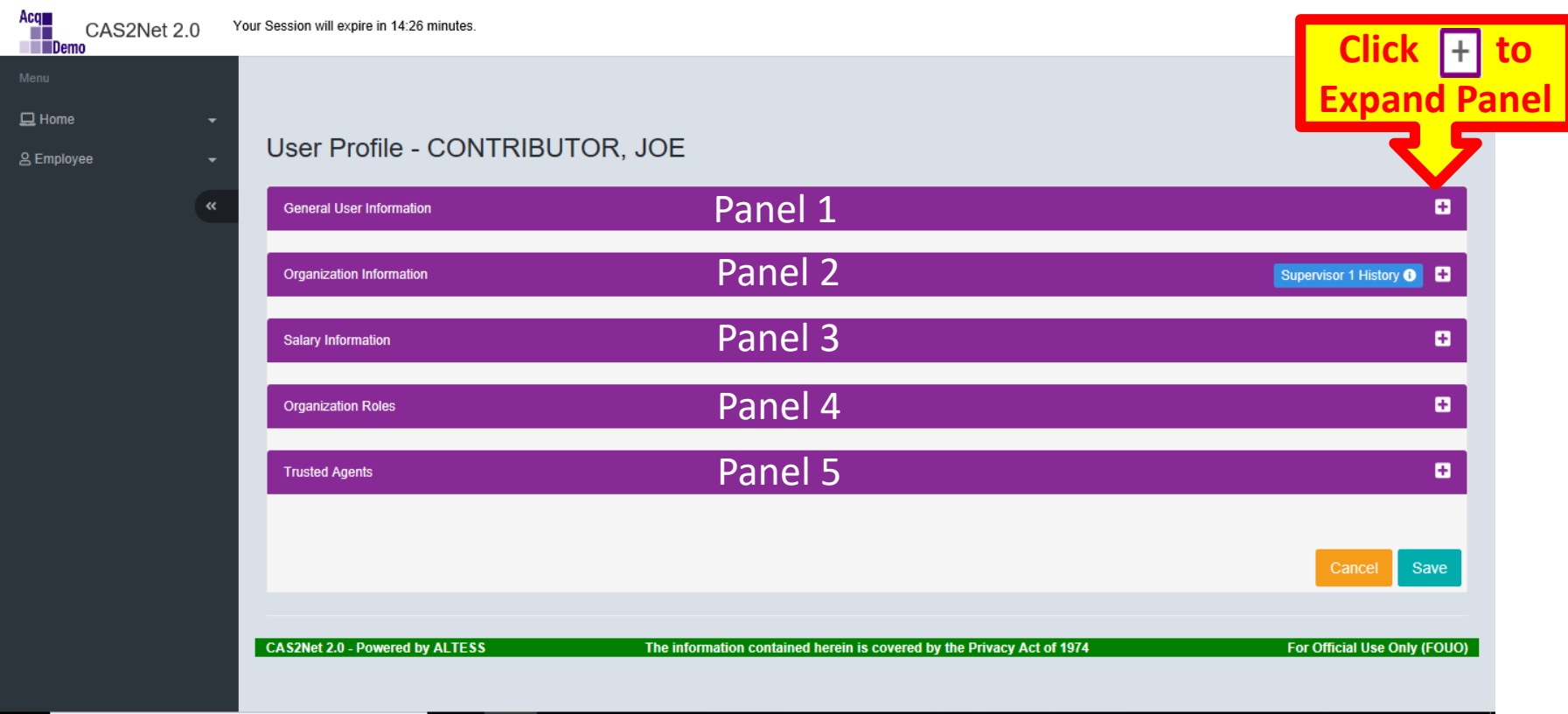

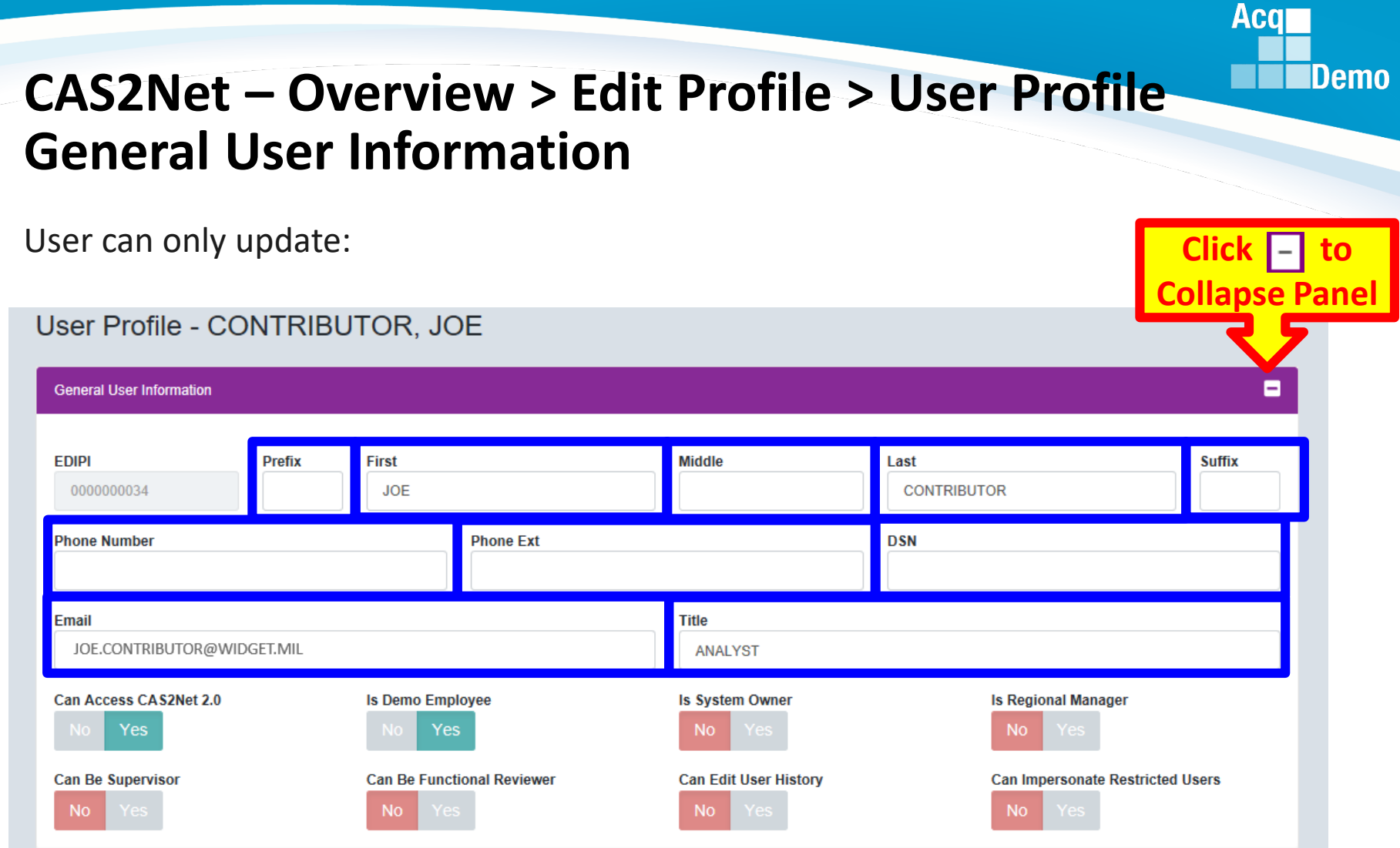

Source document for the information is the User's SF-50's

### **CAS2Net – Overview > Edit Profile > User Profile Organization Information**

#### For Information Only – Not Editable by User

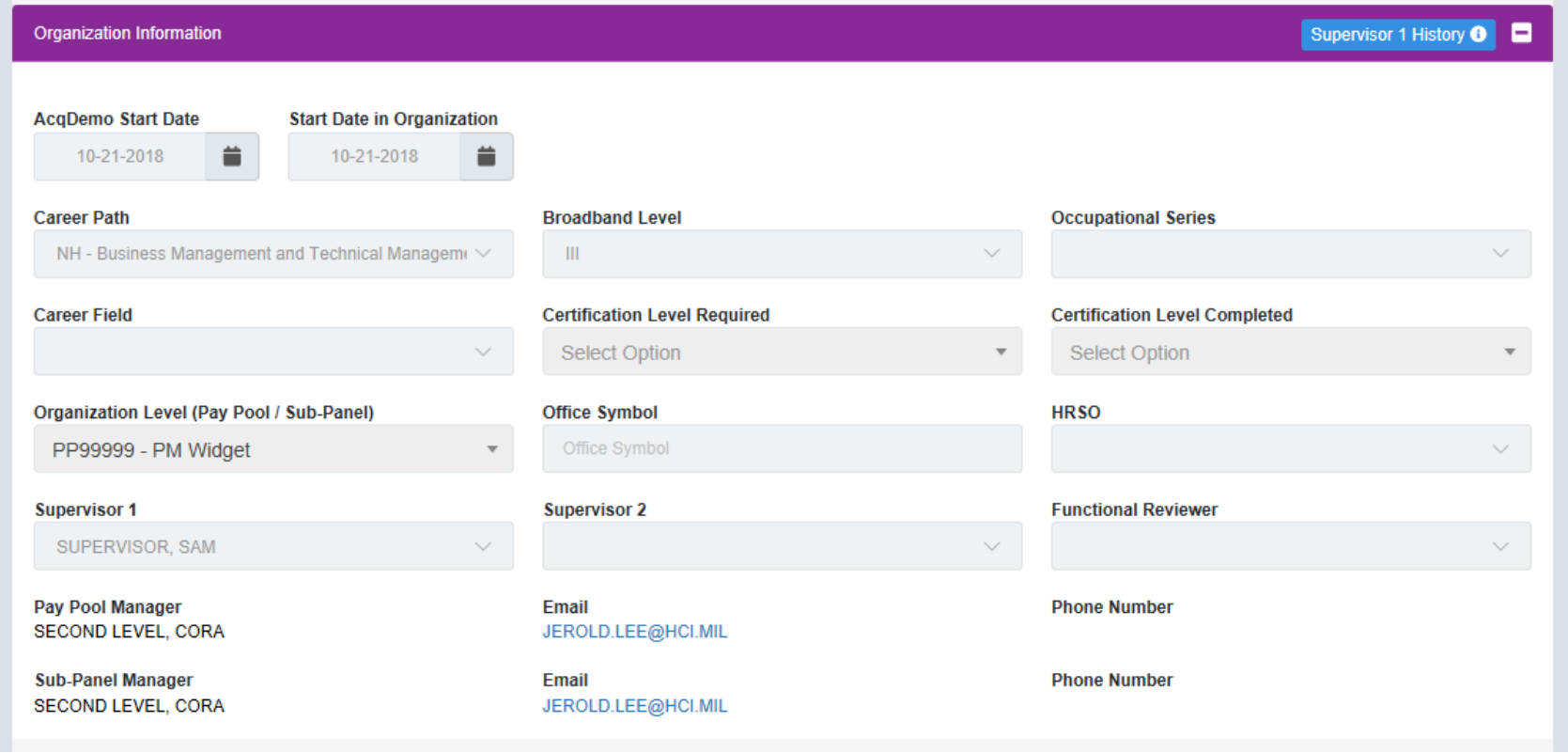

**Acqr** 

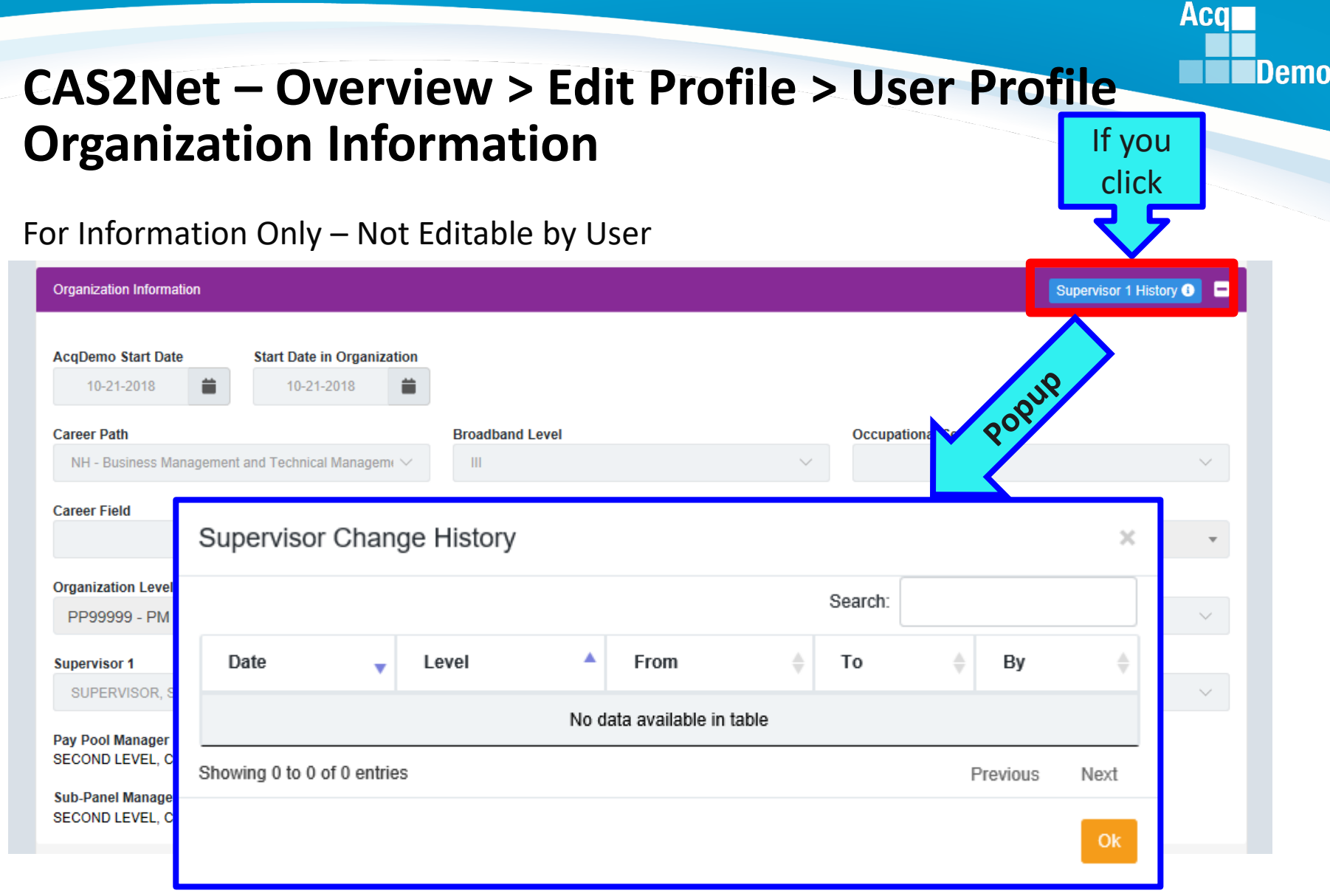

## **CAS2Net – Overview > Edit Profile > User Profile Salary Information**

For Information Only – Not Editable by User

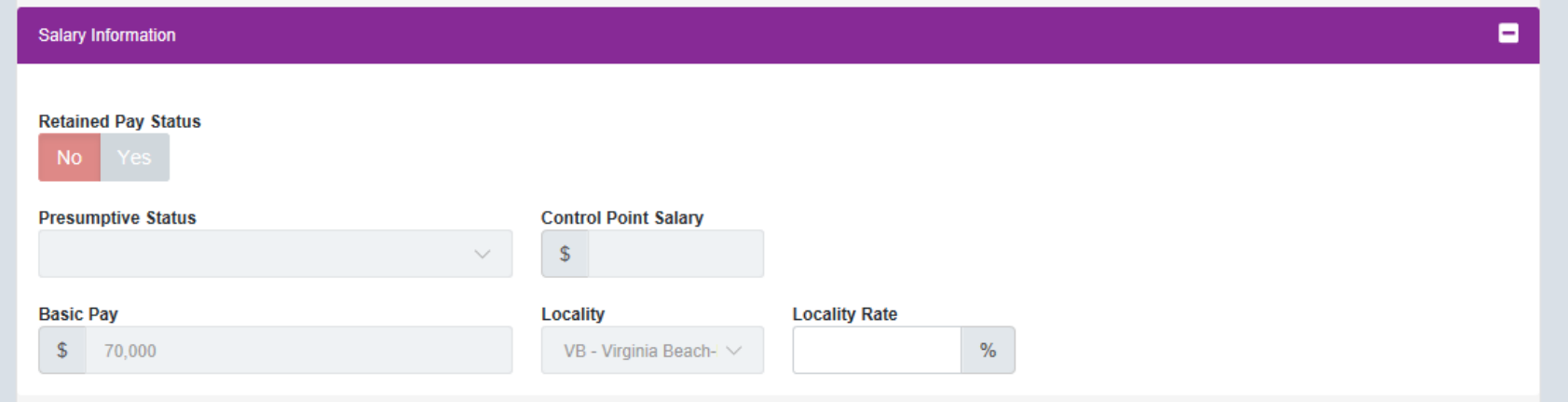

**Acqr** 

### **CAS2Net – Overview > Edit Profile > User Profile Organization Roles**

For Information Only – Not Editable by User

Organization Roles in the Pay Pool process are:

Manager

Secondary Manager

Administrator

Super User

Most User Profiles will not have any data

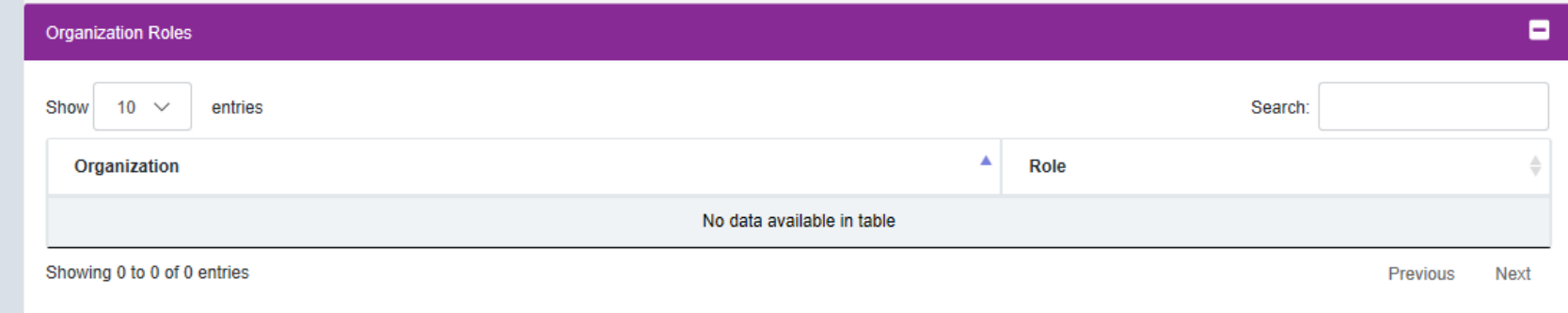

**Acqr** 

**Demo** 

### **CAS2Net – Overview > Edit Profile > User Profile Trusted Users**

For Information Only – Not Editable by User

A *Trusted User* is a CAS2Net user who will serve as the backup for a specific Supervisor who may be unavailable to perform the Supervisor function in CAS2Net.

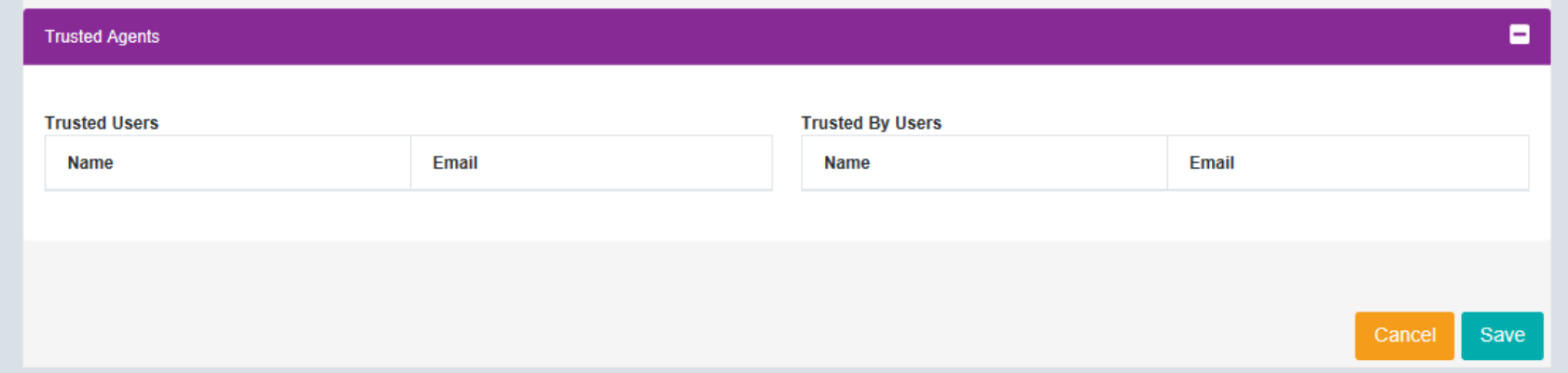

The Trusted Agent functionality is assigned by the Pay Pool Superuser to an user to perform another user's supervisory role. The user who inherits the new role is known as the "Trusted Agent". There is an audit function that will identify that the source of the action was the trusted agent.

**Acgi** 

Demo

## **CAS2Net – Overview > Edit Profile > User Profile Exit User Profile**

To exit User Profile, click Cancel or use the Navigation Menu to another selection

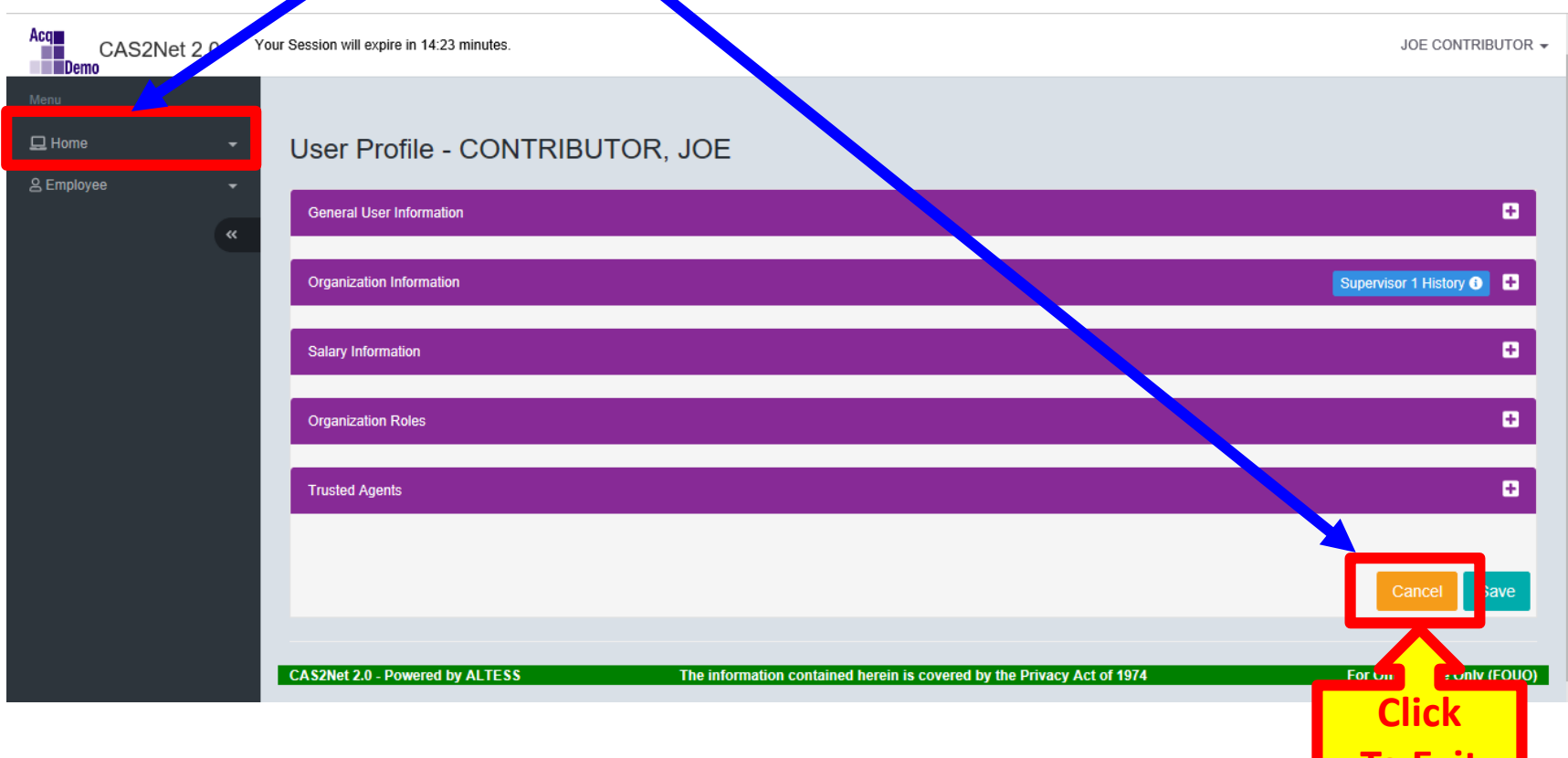

**To Exit**

**Acqr** 

### **CAS2Net – Overview > Contact**

#### Contact

Your first point of contact should be your supervisor 1 or pay pool administrator.

POC

Rebecca Hampshire

Maurice Ward

#### Component/Organization Contact Information For technical assistance contact PD ALTESS Service Desk (1-800-981-3234) Component

AcqDemo Program Management Office

Navy PEO Carriers Navy RD&A

USMC-MCTSSA **USSOCOM** 

 $\ll$ 

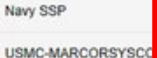

#### **Should this be changed to**

#### usarmy.radford.peo-eis.other.service-desk@mail.mil

**Email Address** 

rebecca.hap

AcoDemo Contact@hci.mil

ire@navy.mil

**Your first point of contact should be your supervisor or your pay pool administrator.**

 $\Box$  Home

Index

FAQs

About

Contact

& Employee

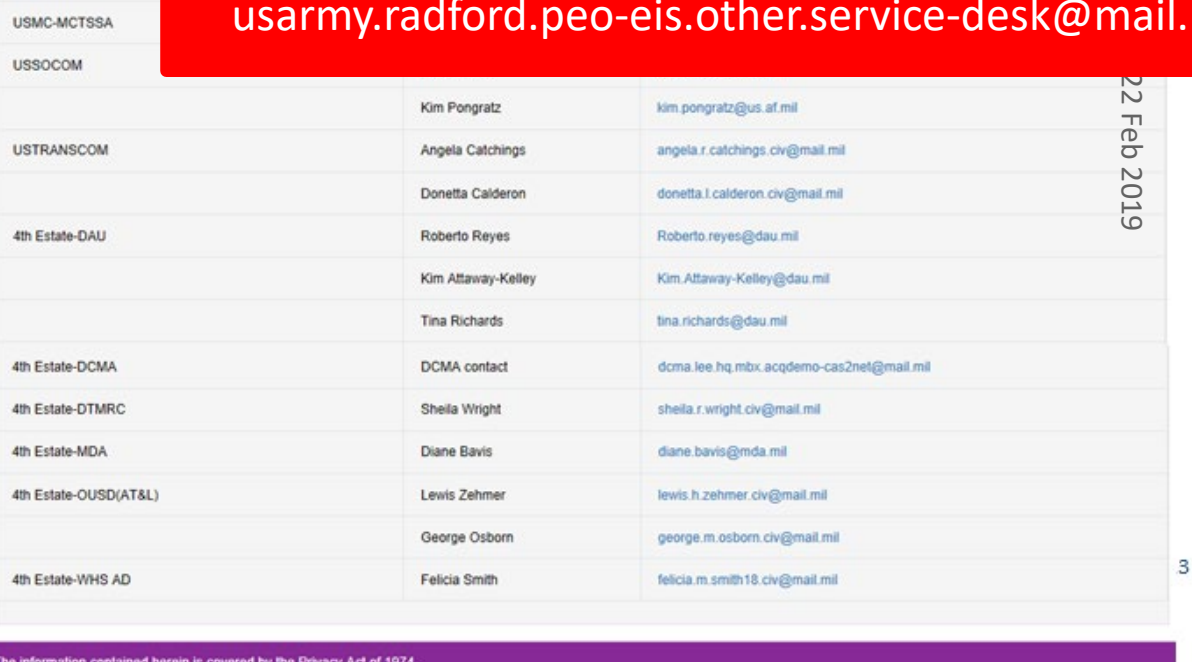

*http:/acqdemo.hci.mil*

**Acgr** 

**Demo** 

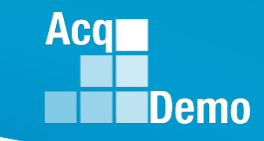

### **CAS2Net – Overview Menus for Different Users**

.

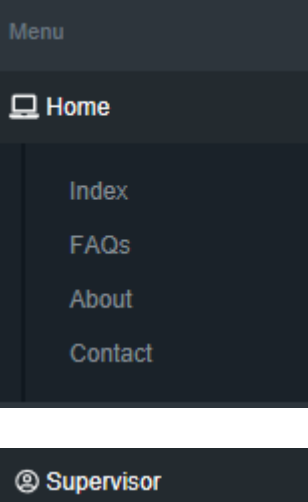

**Contribution Plans Midpoint Assessments Annual Assessments Additional Feedback Closeout Assessments** eDocuments Reports

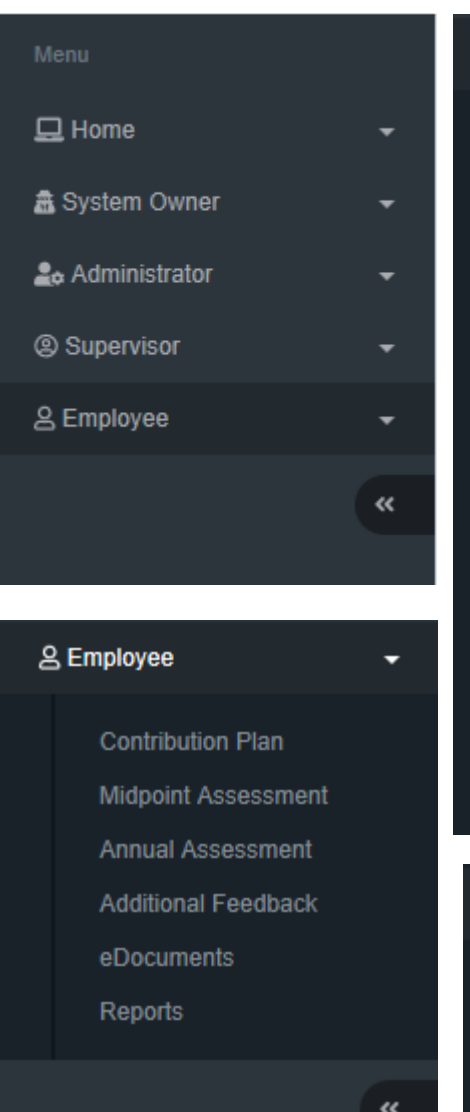

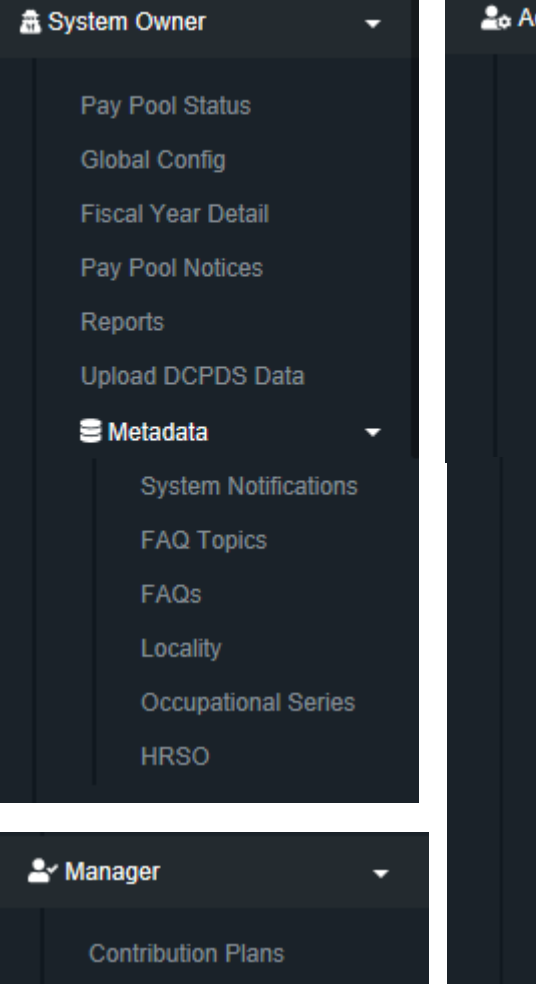

**Midpoint Assessments** 

**Annual Assessments** 

#### **20** Administrator

**Appraisal Status** Offline Interface

Organization Management

Mandatory Objectives

Pay Pool Notices

Reports

**Trusted Agent** 

#! User Management Assigned **Transfers** Archived/Unassigned Replace Supervisor 1 Replace Supervisor 2 Replace Functional Reviewer **Bulk Add** 

**Bulk Update** 

**CMS Settings** 

### **CAS2Net – Overview > Menu > Home > Employee Information Panels for Different Users**

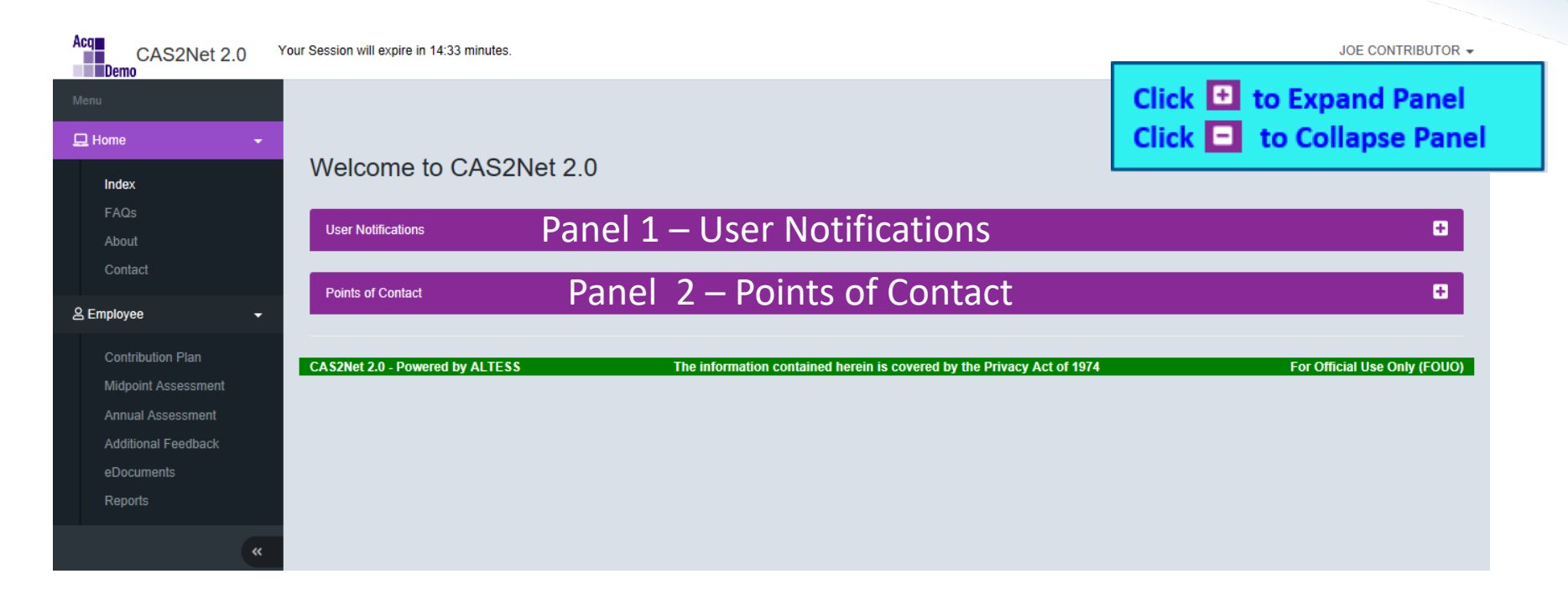

**Acqr** 

### **CAS2Net – Overview > Menu > Home > Supervisor Information Panels for Different Users**

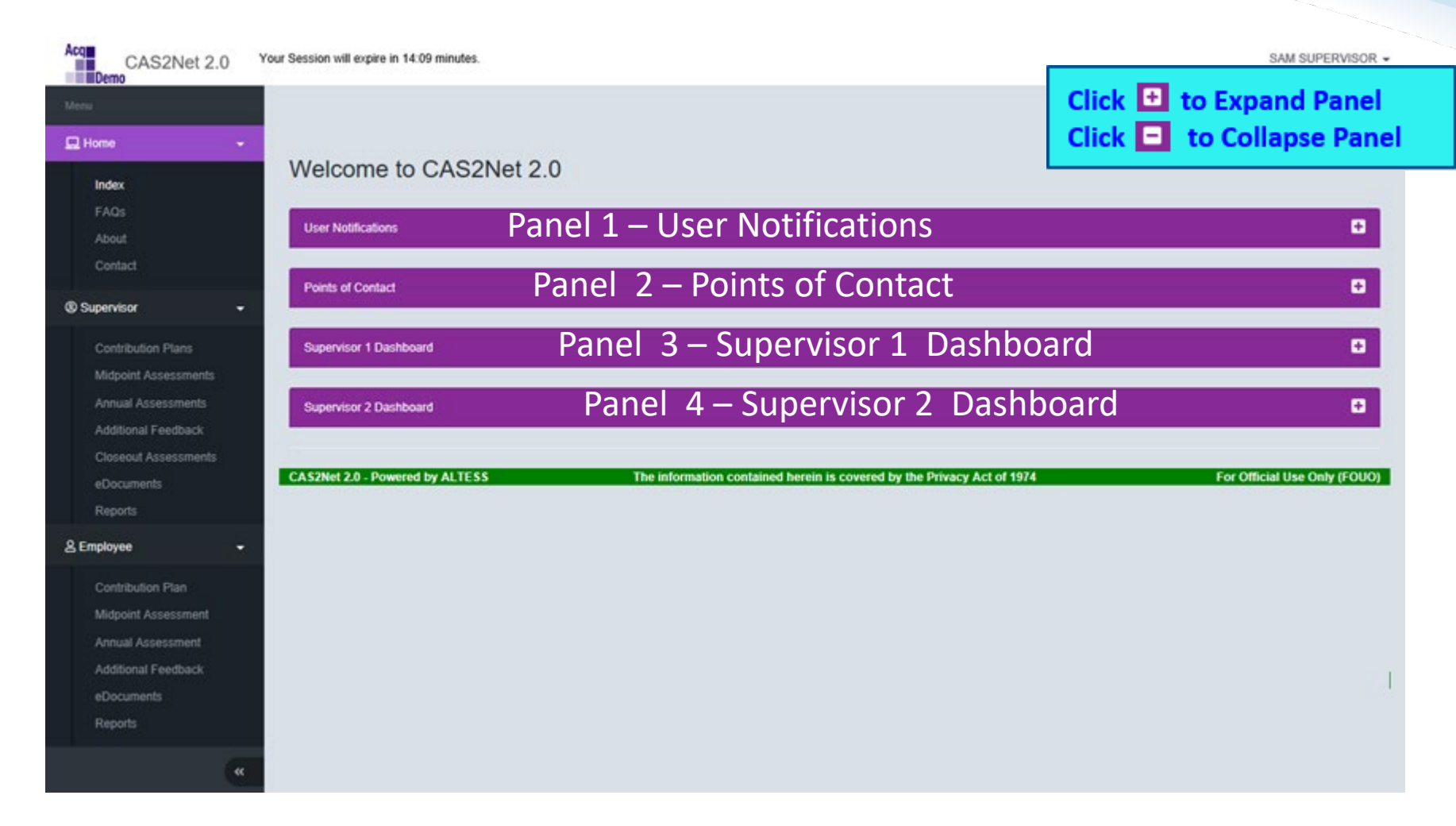

**Acqr** 

## **CAS2Net – Overview > Menu > Home > Manager Information Panels for Different Users**

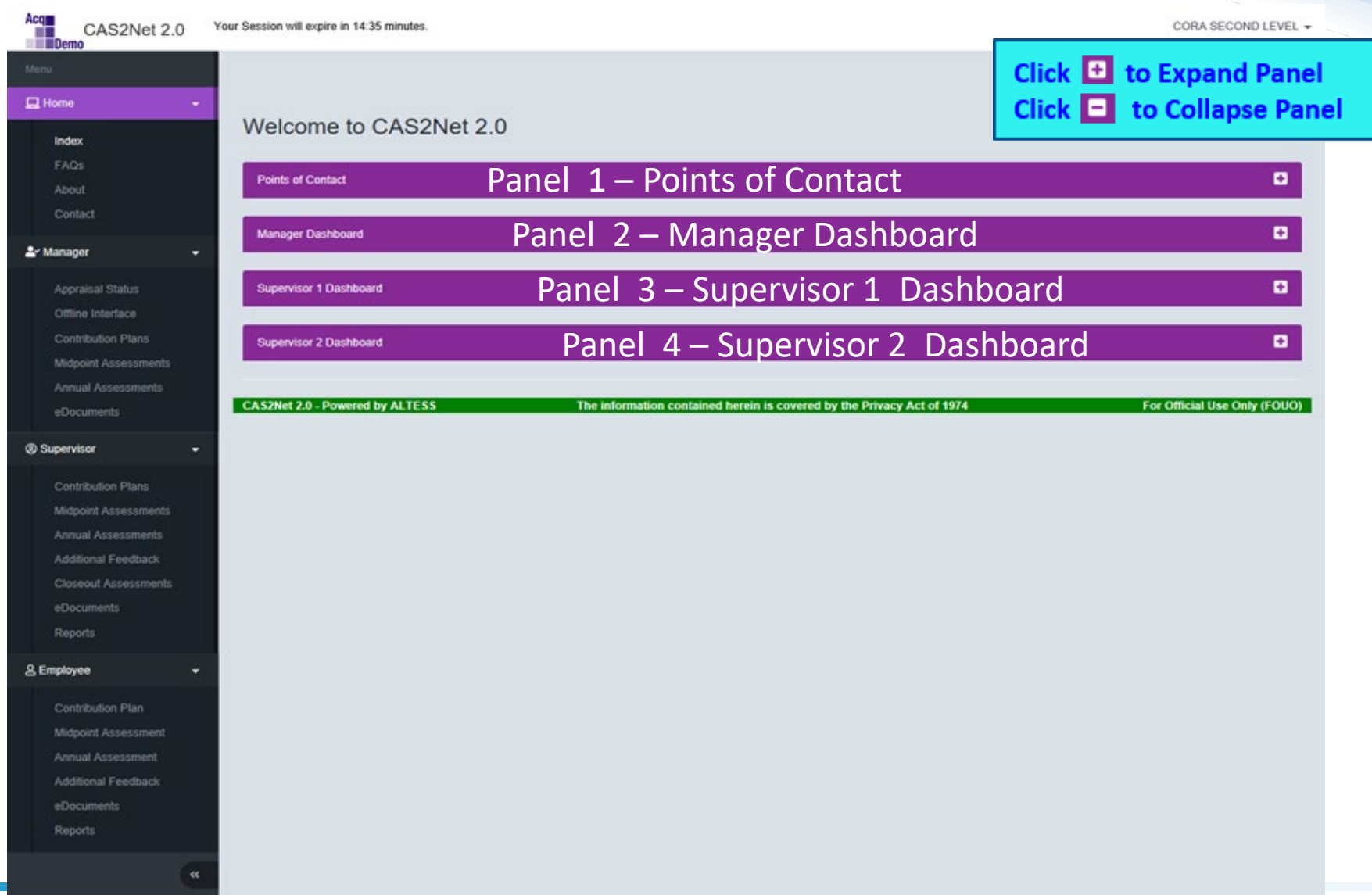

**Acqr** 

### **CAS2Net – Overview > Menu > Home > Manager Information Panels for Different Users**

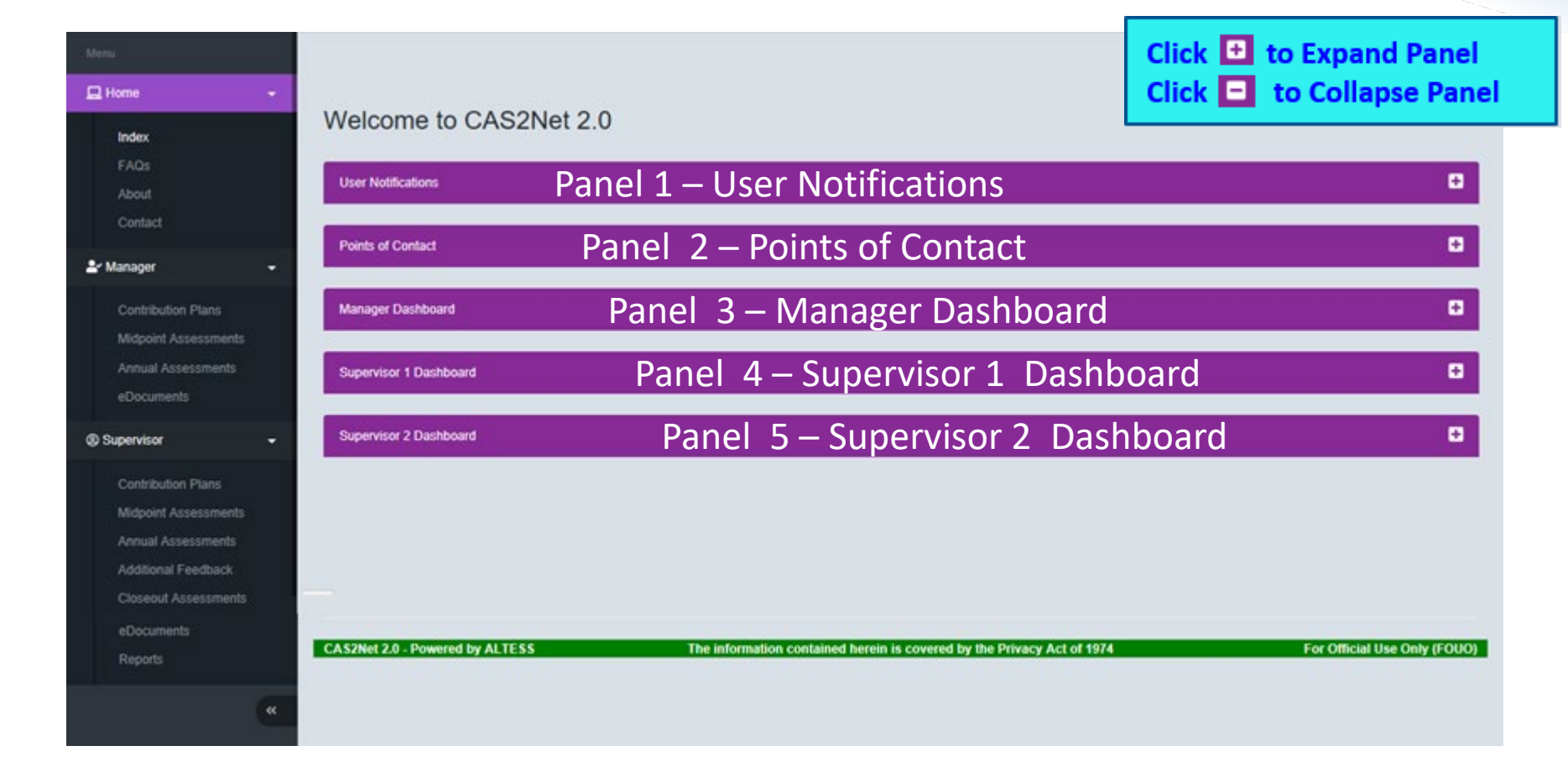

**Acgr** 

### **CAS2Net Enhancements > Home > Index Notifications and POCs**

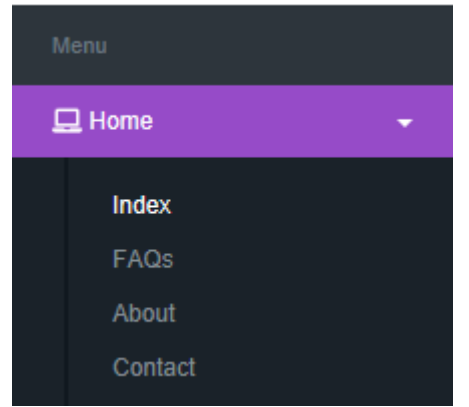

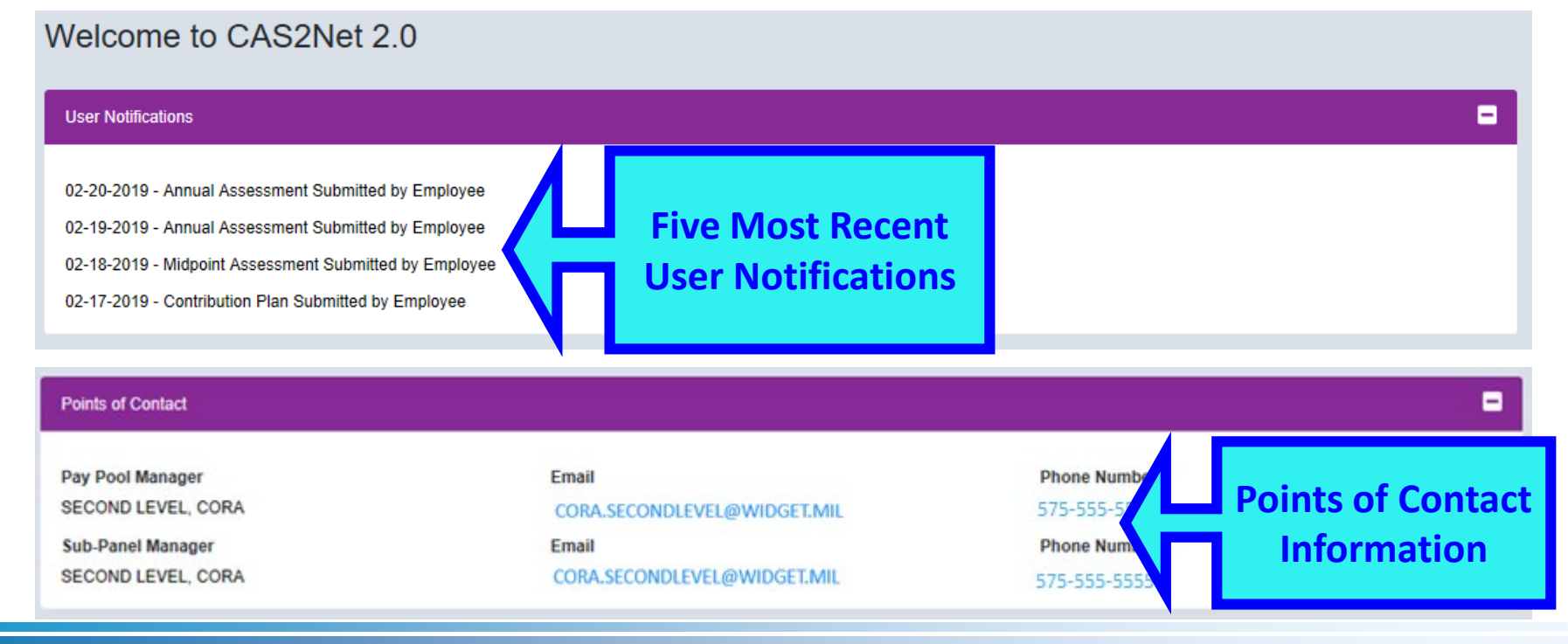

**Acar** 

### **CAS2Net Enhancements > Home > Index Dashboards for Supervisors**

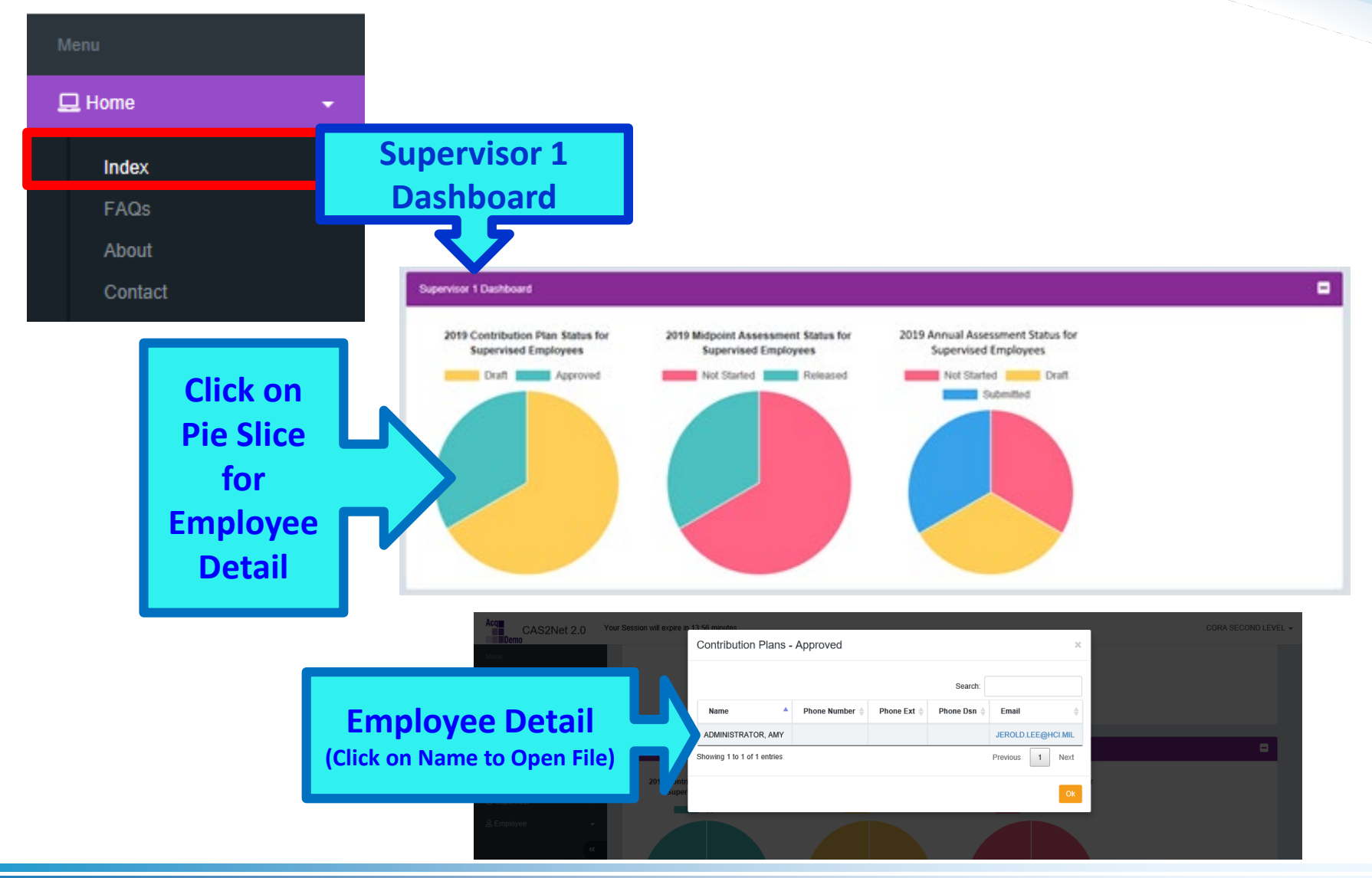

**Acq** 

# **CAS2Net Enhancements > Home > Index**

**Some Pay Pool Business May Require Supervisor 2 Approval**

**Contribution Plan, Midpoint Assessment, Closeout Assessment, Additional Feedback, and Annual Assessment**

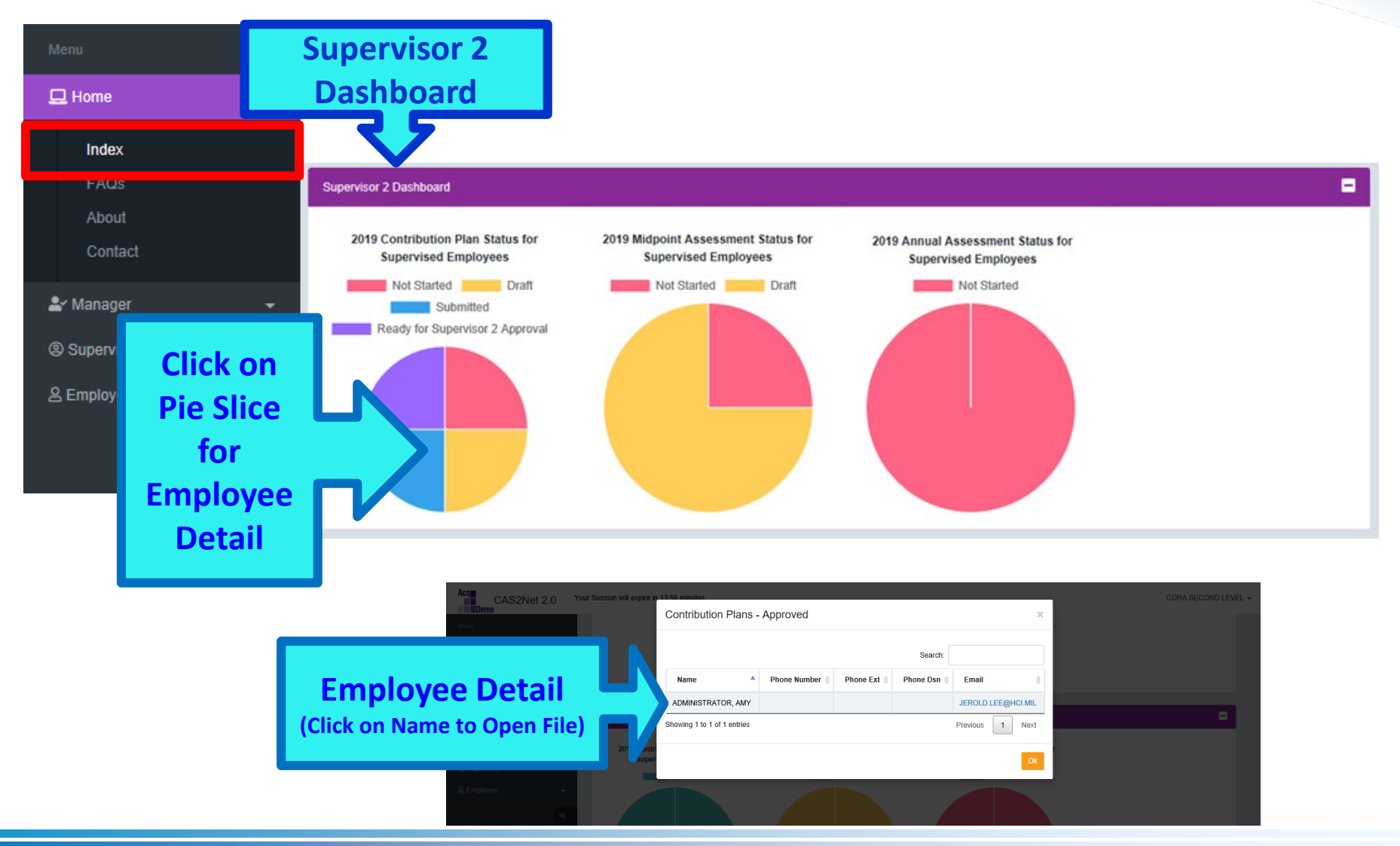

**Acgr** 

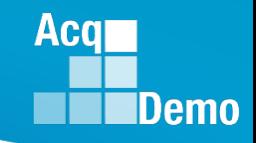

### **CAS2Net Enhancements > Home > Index Dashboards for Manager**

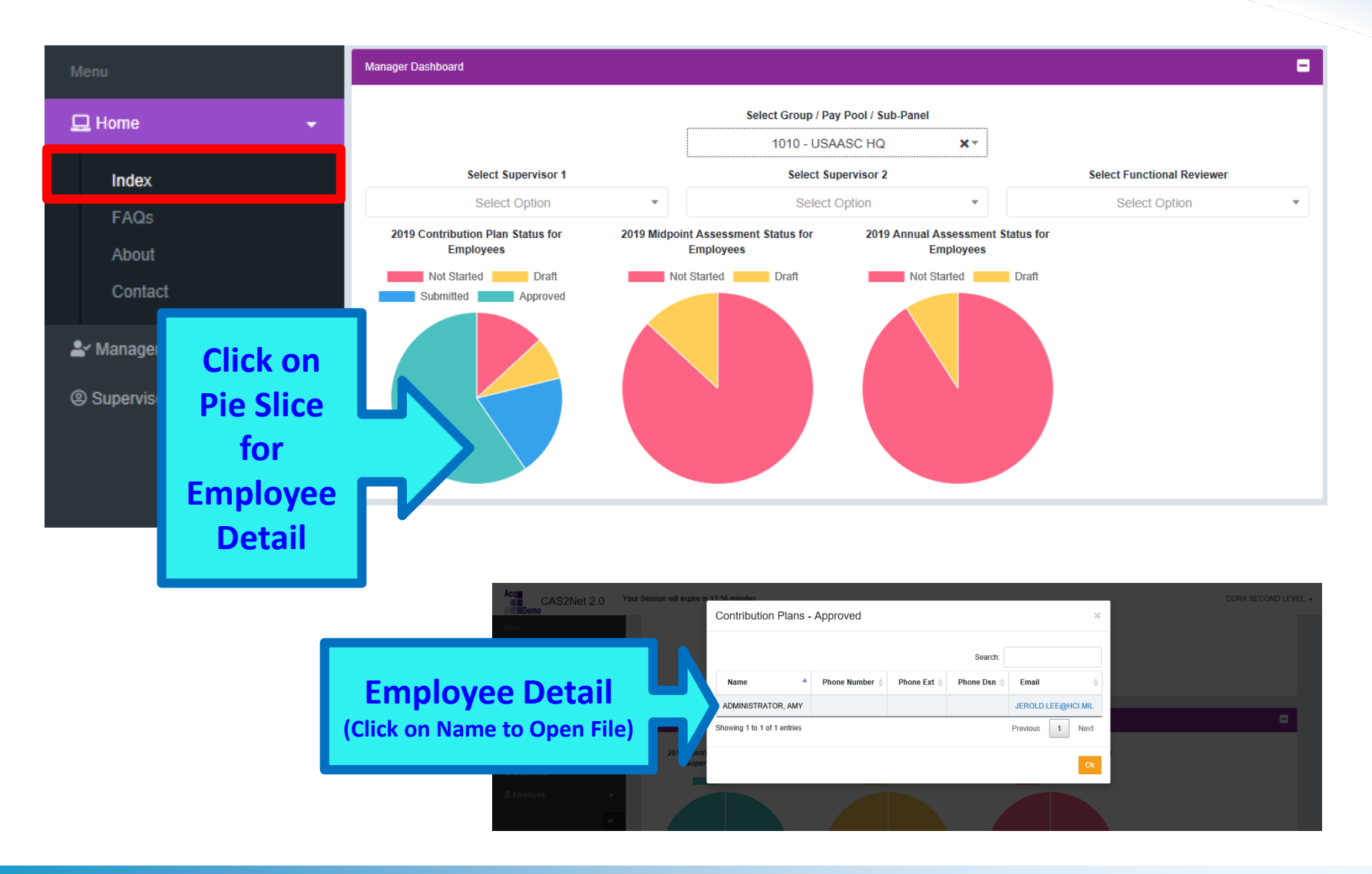

## **CAS2Net Enhancements – Session Countdown Timer**

**Contribution Plan, Midpoint Assessment, Closeout Assessment, Additional Feedback, and Annual Assessment**

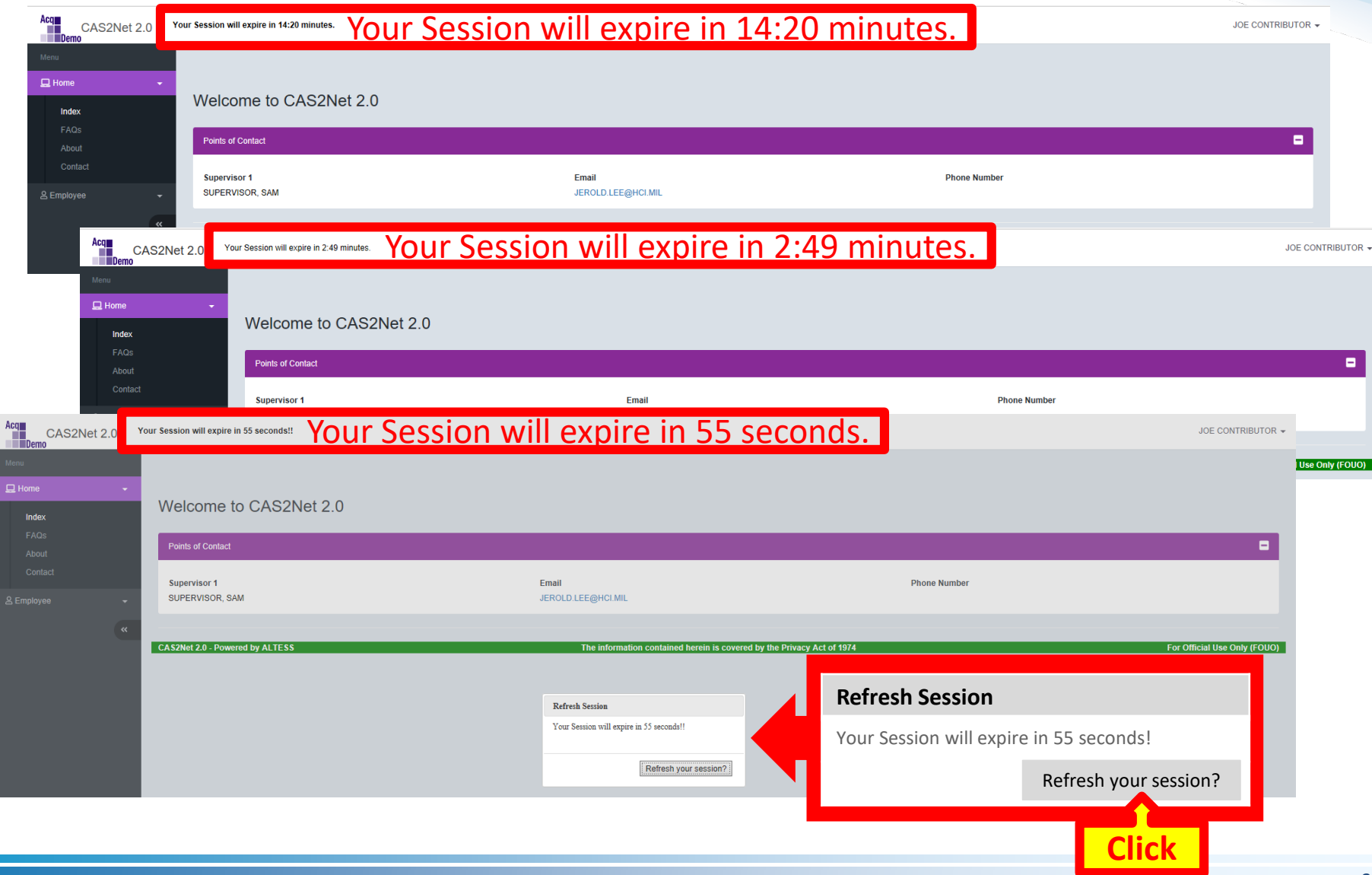

**Acqr** 

**Demo** 

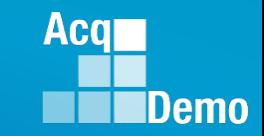

### **CAS2Net Enhancements - Writing Tool Kit**

**Contribution Plan, Midpoint Assessment, Closeout Assessment, Additional Feedback, and Annual Assessment**

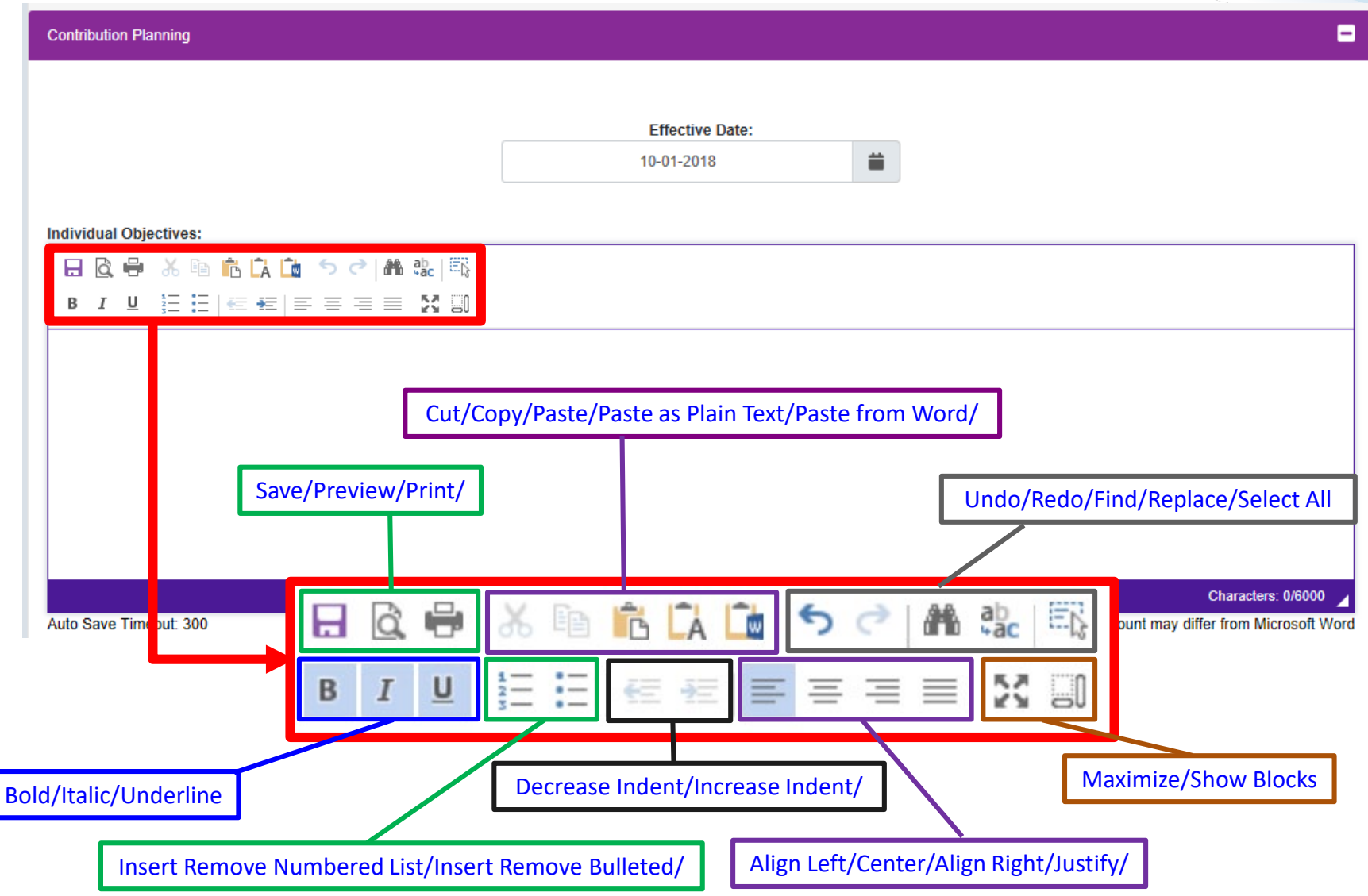

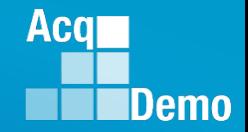

### **CAS2Net Enhancements - Auto Save**

**Contribution Plan, Midpoint Assessment, Closeout Assessment, Additional Feedback, and Annual Assessment** 

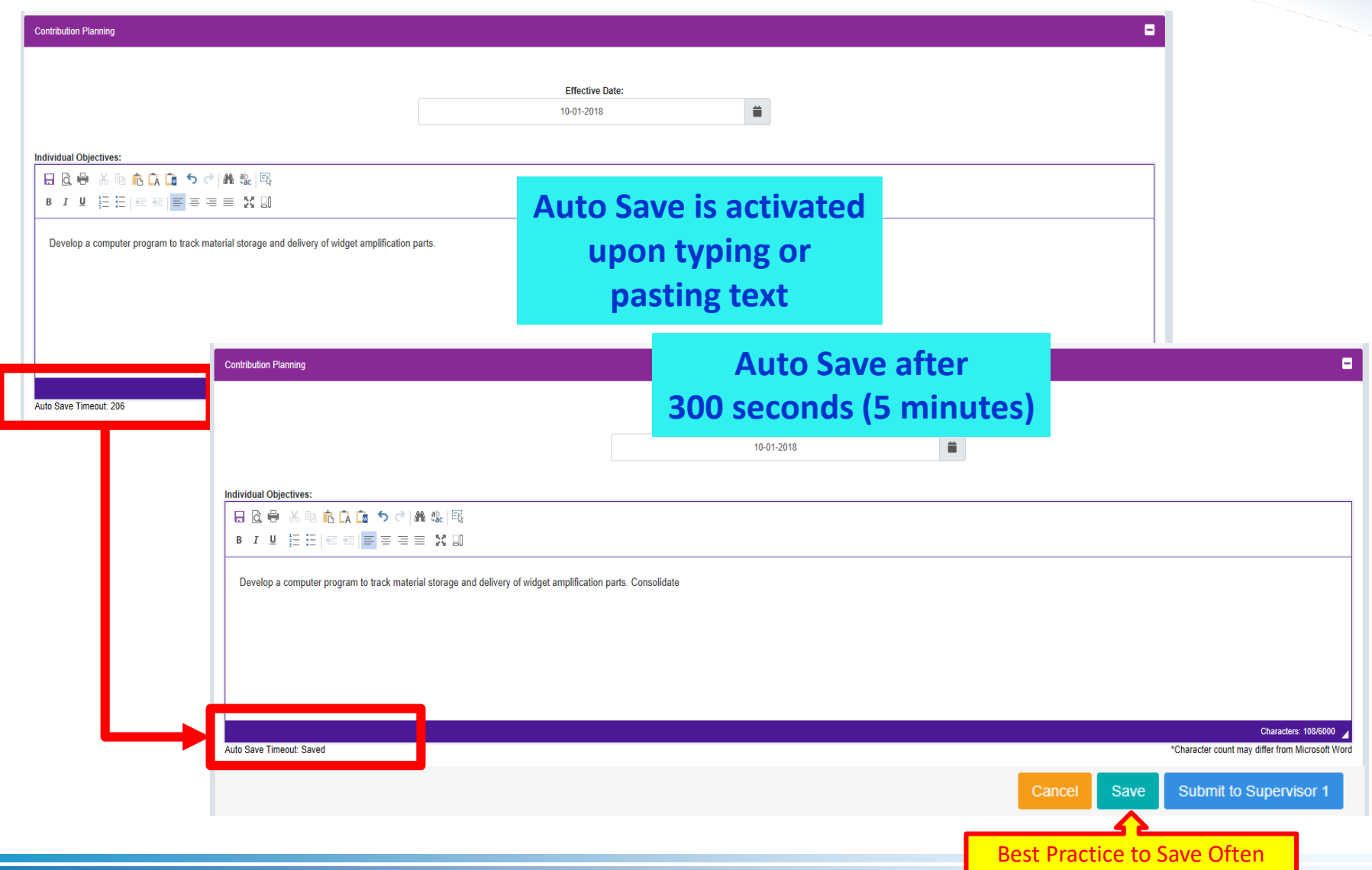

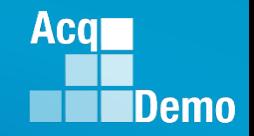

### **CAS2Net Enhancements - Spell Check**

**Contribution Plan, Midpoint Assessment, Closeout Assessment, Additional Feedback, and Annual Assessment**

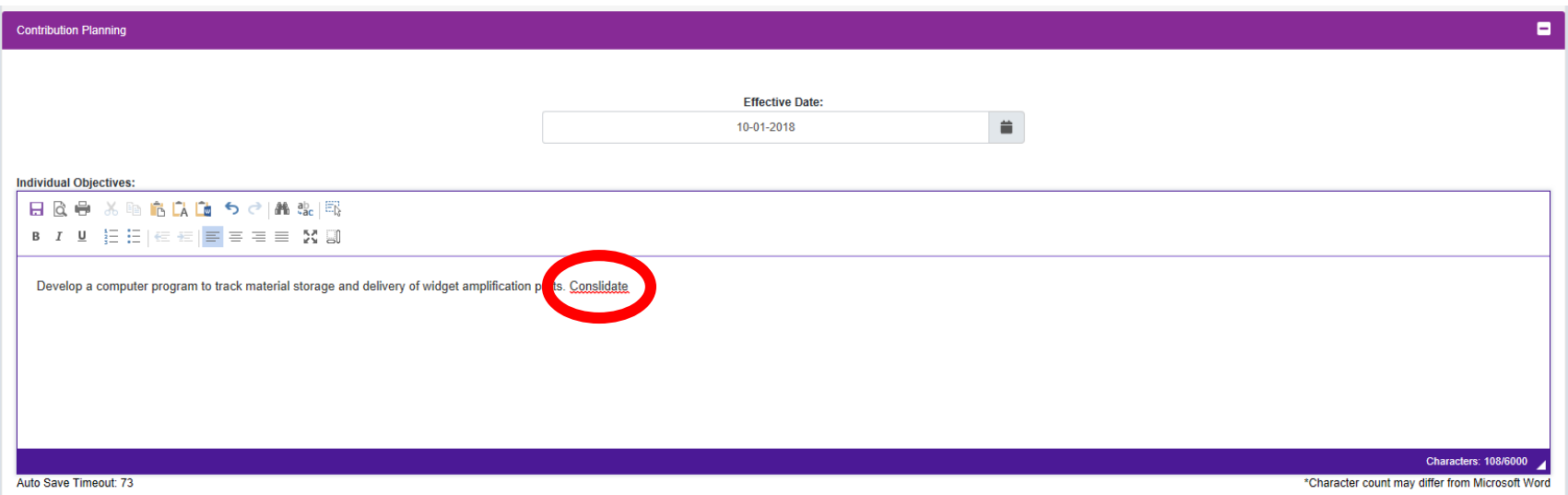

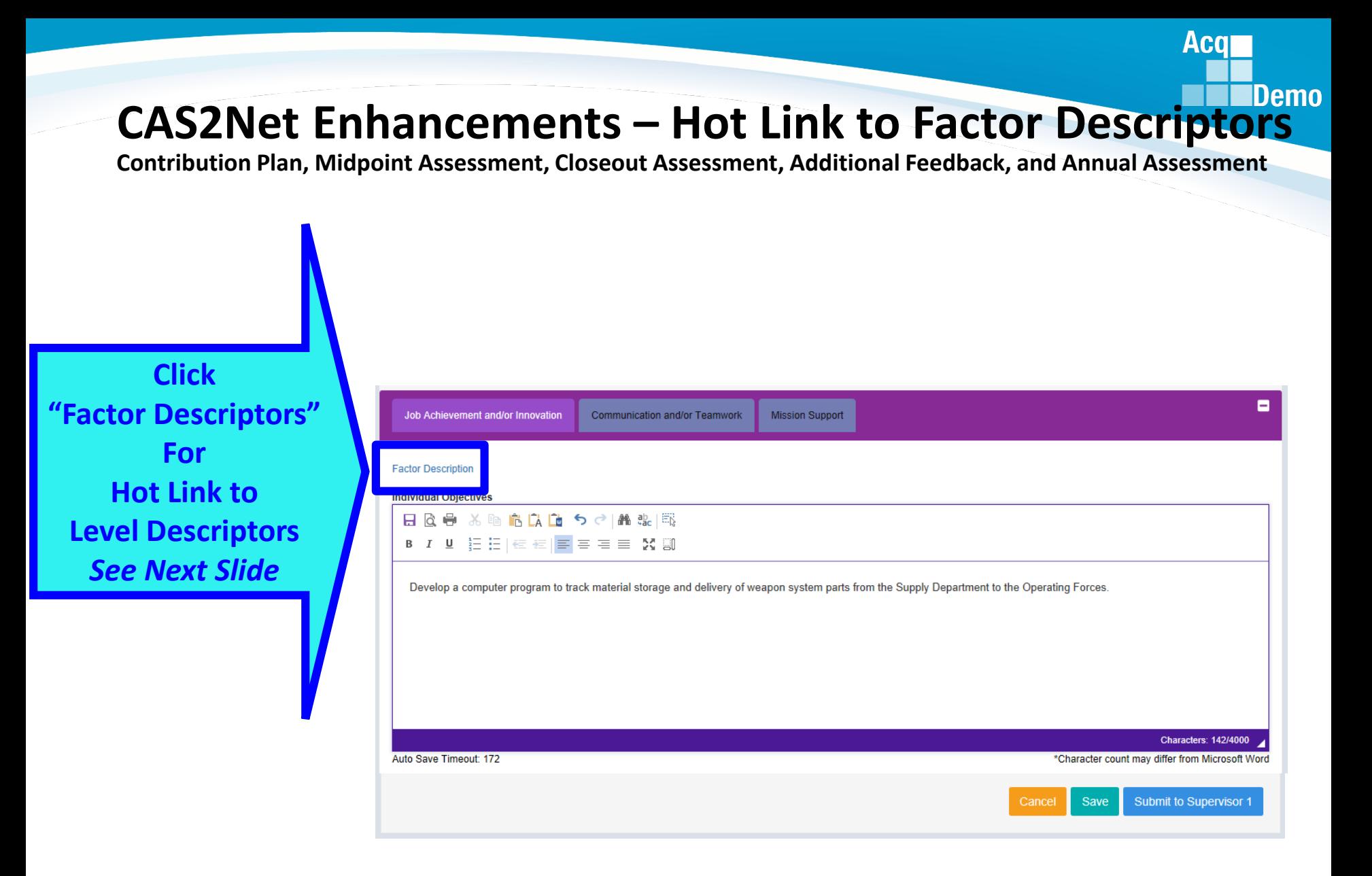

# **CAS2Net Enhancements – Hot Link to Factor Descriptors**

**Contribution Plan, Midpoint Assessment, Closeout Assessment, Additional Feedback, and Annual Assessment**

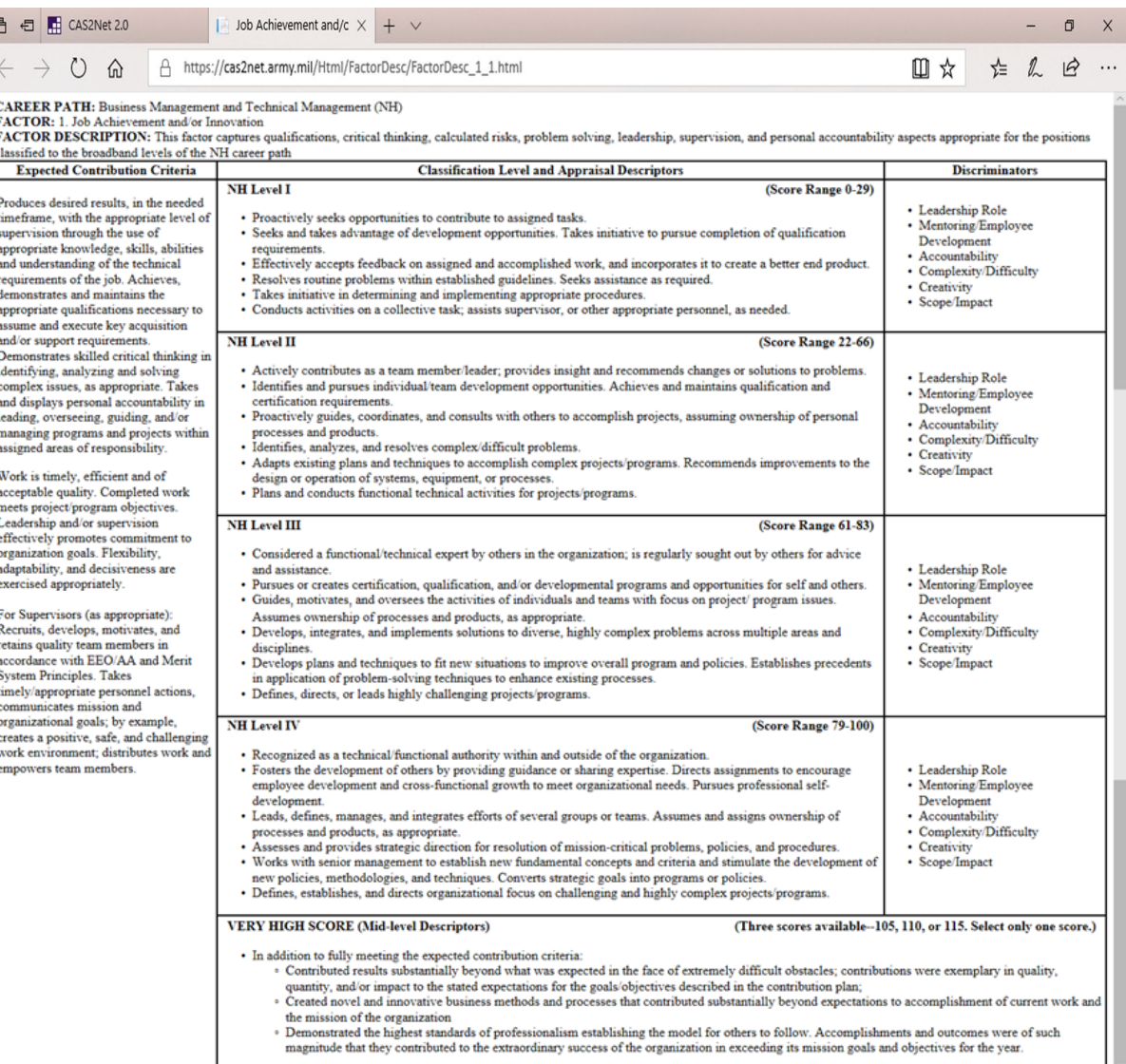

#### *http:/acqdemo.hci.mil*

**Acq** 

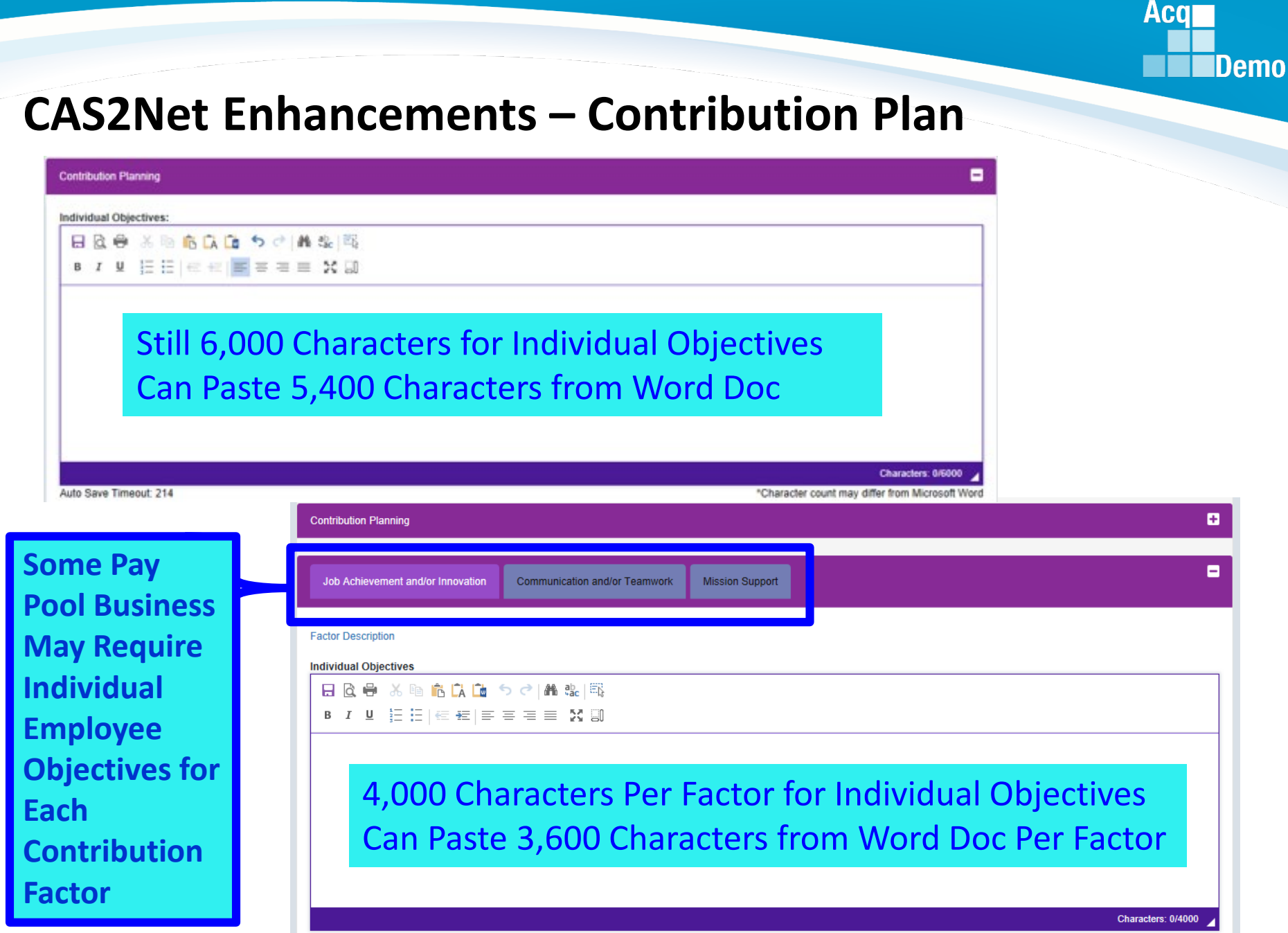

Auto Save Timeout: 300

\*Character count may differ from Microsoft Word

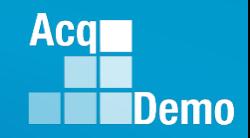

۸

### **CAS2Net Enhancements – Contribution Plan**

#### **Contribution Planning**

#### **Some Pay Pool Business Rules May Require Mandatory Objective(s)**

#### **Mandatory Objectives:**

IDP, Certification and CLPs:

Reviews, discusses and updates the Individual Development Plan (IDP) with the supervisor at counseling milestones to include as a minimum: initial performance review, mid-point review and end of cycle review; and complete 80 continuous learning points (CLPs) within the 2-year cycle (goal is 40 CLPs yearly). If applicable, ensures that IDP includes the timeline for attainment of acquisition certification within the allotted grace period of assignment to the encumbered acquisition position and at the appropriate level (I, II, or III).

Individual Objectives:

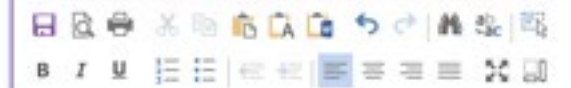

Characters: 0/6000

Auto Save Timeout: 214

\*Character count may differ from Microsoft Word

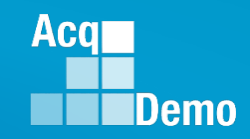

Ξ

٨

### **CAS2Net Enhancements – Contribution Plan**

#### **Contribution Planning**

#### **Some Pay Pool Business Rules May Require Objective(s) for Each Factor**

**Mandatory Objectives:** 

IDP, Certification and CLPs:

Reviews, discusses and updates the Individual Development Plan (IDP) with the supervisor at counseling milestones to include as a minimum: initial performance review, mid-point review and end of cycle review; and complete 80 continuous learning points (CLPs) within the 2-year cycle (goal is 40 CLPs yearly). If applicable, ensures that IDP includes the timeline for attainment of acquisition certification within the allotted grace period of assignment to the encumbered acquisition position and at the appropriate level (I, II, or III).

Job Achievement and/or Innovation

Communication and/or Teamwork **Mission Support** 

#### **Factor Description**

#### **Individual Objectives**

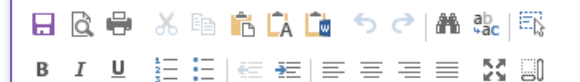

Characters: 0/4000

Auto Save Timeout: 300

\*Character count may differ from Microsoft Word

## **CAS2Net Enhancement - Email Notification**

#### **Whenever An Action Requires Review, Return and/or Approval**

**Contribution Plan, Midpoint Assessment, Closeout Assessment, Additional Feedback, and Annual Assessment**

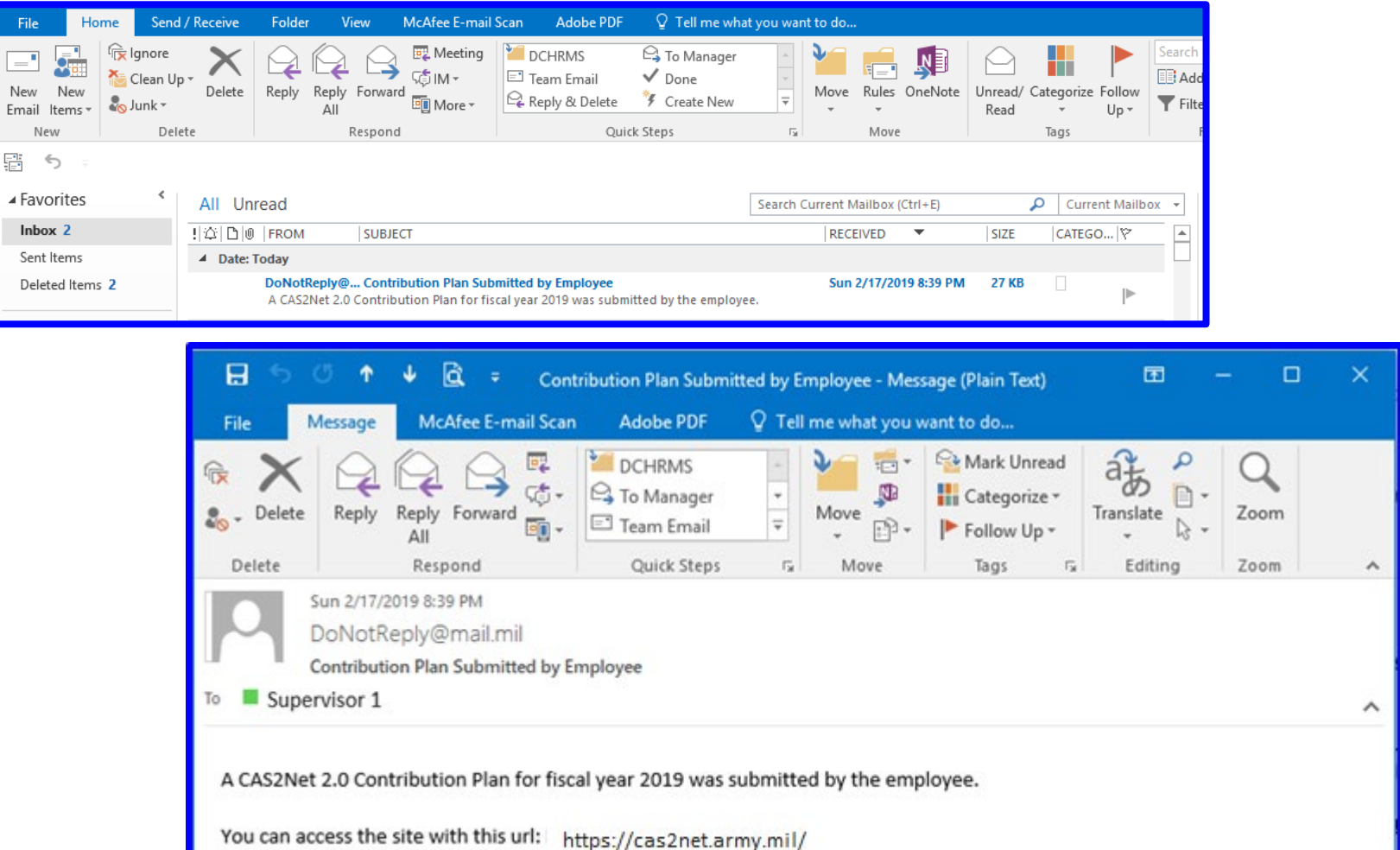

Thank you for using CAS2Net 2.0!

**Acal** 

**Demo** 

#### **CAS2Net Enhancement - Email Notification Whenever An Action Requires Review, Return and/or Approval**

**Contribution Plan, Midpoint Assessment, Closeout Assessment, Additional Feedback, and Annual Assessment**

DoNotReply@mail.mil

 $\begin{picture}(120,140)(-10,0) \put(0,0){\line(1,0){10}} \put(10,0){\line(1,0){10}} \put(10,0){\line(1,0){10}} \put(10,0){\line(1,0){10}} \put(10,0){\line(1,0){10}} \put(10,0){\line(1,0){10}} \put(10,0){\line(1,0){10}} \put(10,0){\line(1,0){10}} \put(10,0){\line(1,0){10}} \put(10,0){\line(1,0){10}} \put(10,0){\line(1,0){10}} \put(1$ 

.<br>U for urban Cantassa 3 Mi

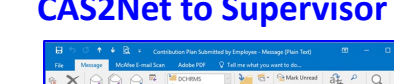

#### **Contribution Plan Midpoint Assessment Annual Assessment**

 $\begin{minipage}{0.9\textwidth} {\begin{tabular}{|c||c|c|c|c|c|} \hline \multicolumn{1}{|c||}{\hline \multicolumn{1}{c}{\hline \multicolumn{1}{c}{\hline \multicolumn{1}{c}{\hline \multicolumn{1}{c}{\hline \multicolumn{1}{c}{\hline \multicolumn{1}{c}{\hline \multicolumn{1}{c}{\hline \multicolumn{1}{c}{\hline \multicolumn{1}{c}{\hline \multicolumn{1}{c}{\hline \multicolumn{1}{c}{\hline \multicolumn{1}{c}{\hline \multicolumn{1}{c}{\hline \multicolumn{1}{c}{\hline \$ 

ment for fiscal year 2019 was subcan access the site with this url: https://cas2net.army.mil.

#### **CAS2Net to Supervisor 1 CAS2Net to Supervisor 1 CAS2Net to Supervisor 1**

**Acar** 

**IDemo** 

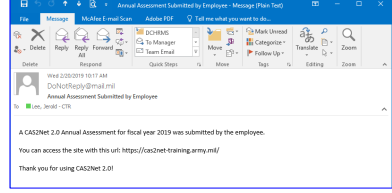

#### **CAS2Net Return to Employee CAS2Net Return to Employee**

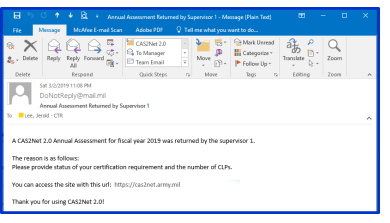

#### **CAS2Net to Supervisor 2 CAS2Net to Supervisor 2 CAS2Net to Supervisor 2**

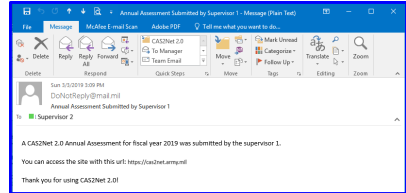

#### **CAS2Net Return to Supervisor 1 CAS2Net Return to Supervisor 1 CAS2Net Return to Supervisor 1**

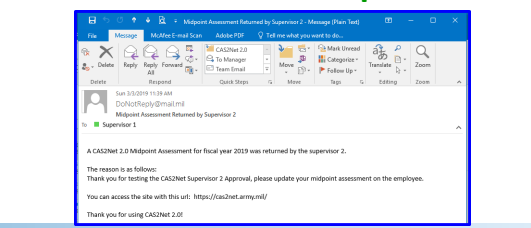

**CAS2Net will send an email to the user with approval authority**  *(Supervisor 1 and Supervisor 2)* **and email on action returned to Employee and Supervisor 1, i.e.,**  *contribution plan, midpoint, closeout, and annual.*

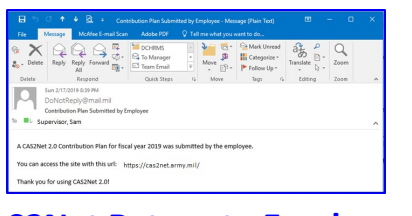

#### **CAS2Net Return to Employee**

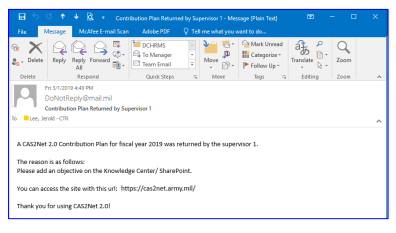

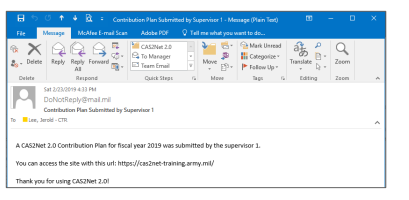

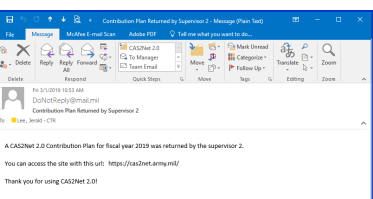

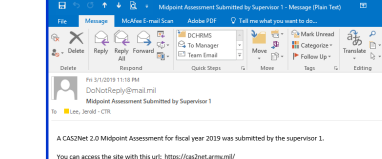

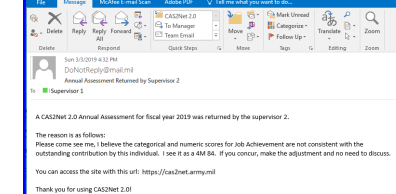

#### *http:/acqdemo.hci.mil*

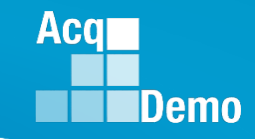

### **CAS2Net Enhancement –**

**Approved Contribution Plan Required for Midpoint and Annual Self-Assessment**

## If you see this message

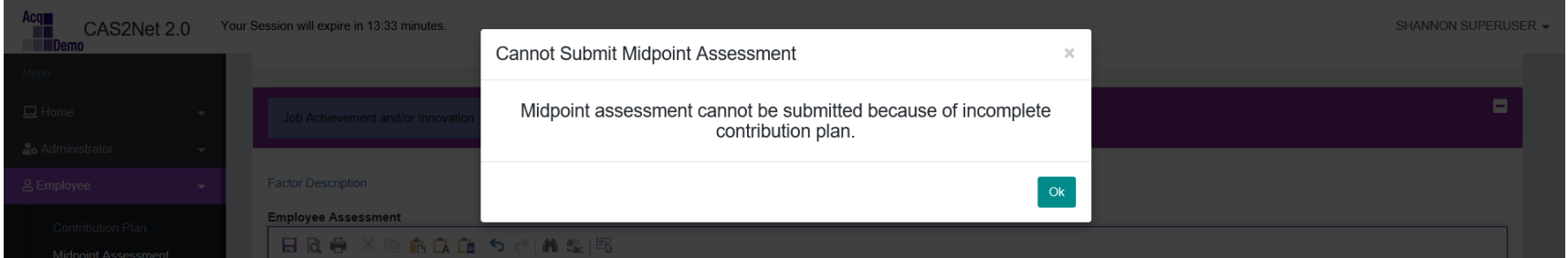

it means your pay pool business rules require an approved contribution plan in order to submit a midpoint self-assessment and annual self-assessment.

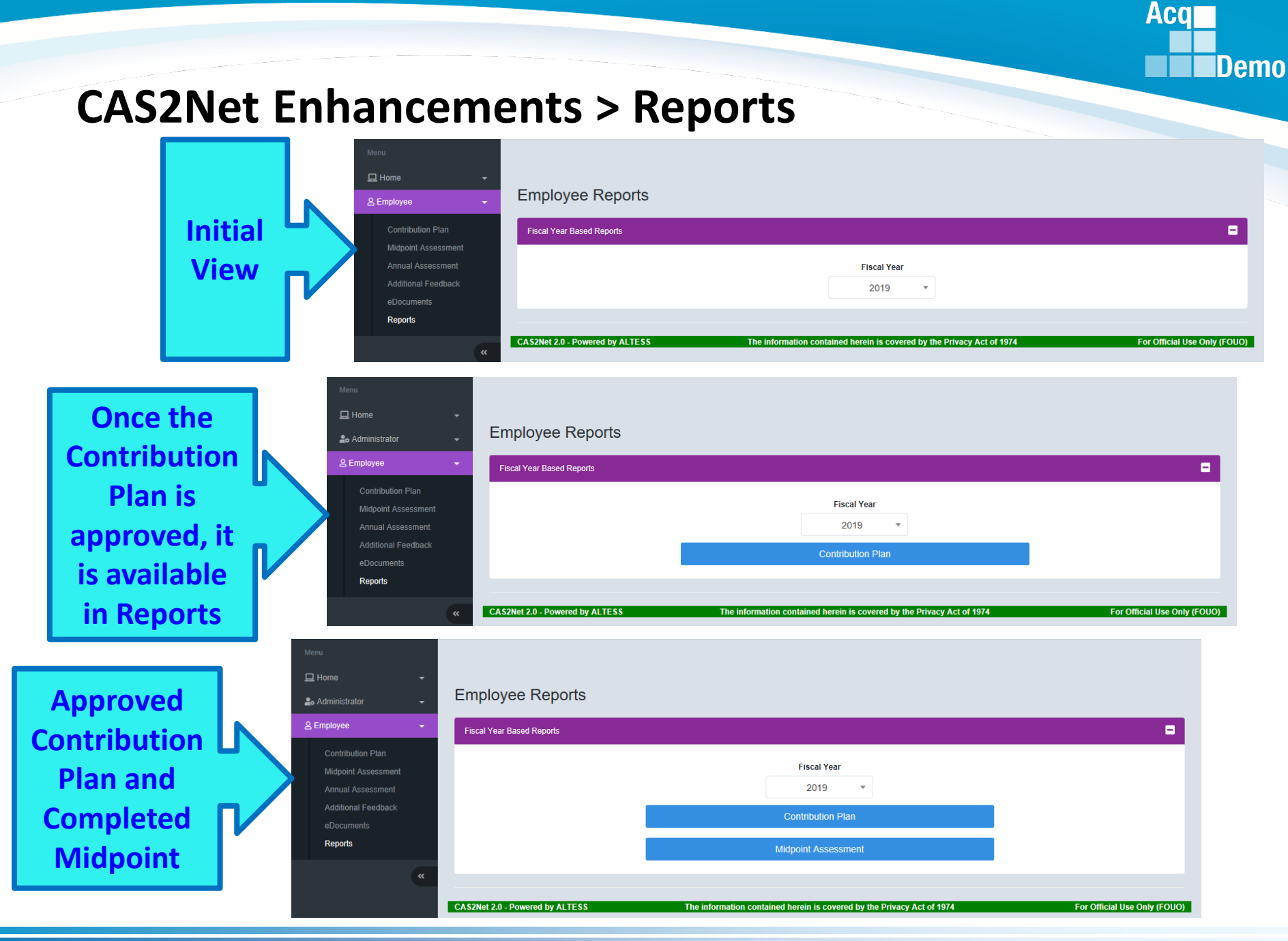

#### *http:/acqdemo.hci.mil*

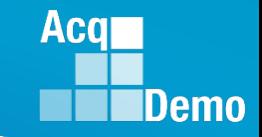

### **CAS2Net Enhancements > Reports**

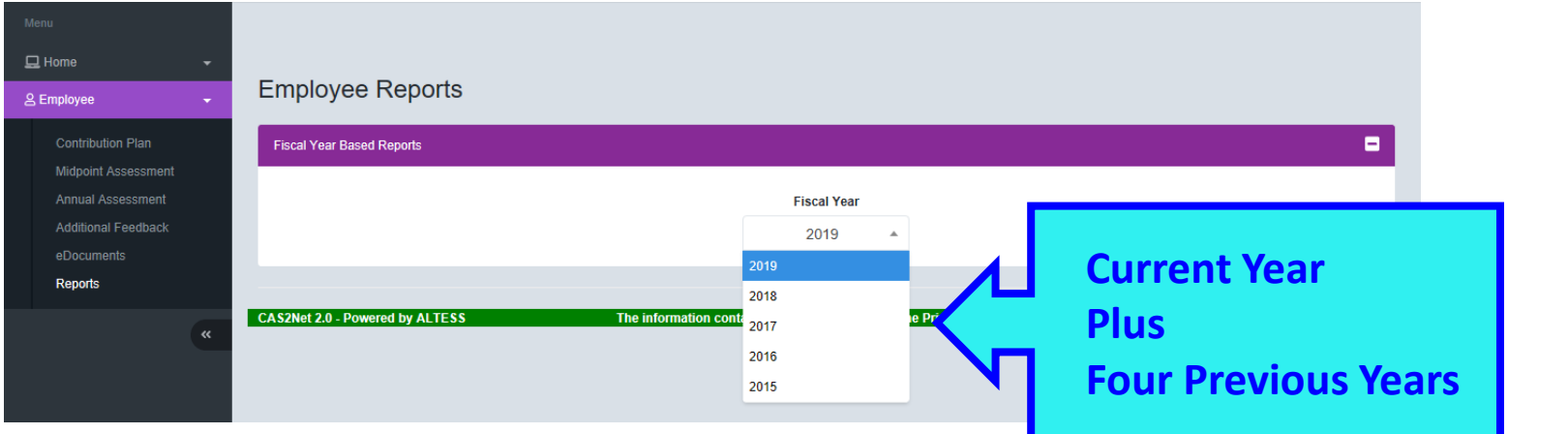

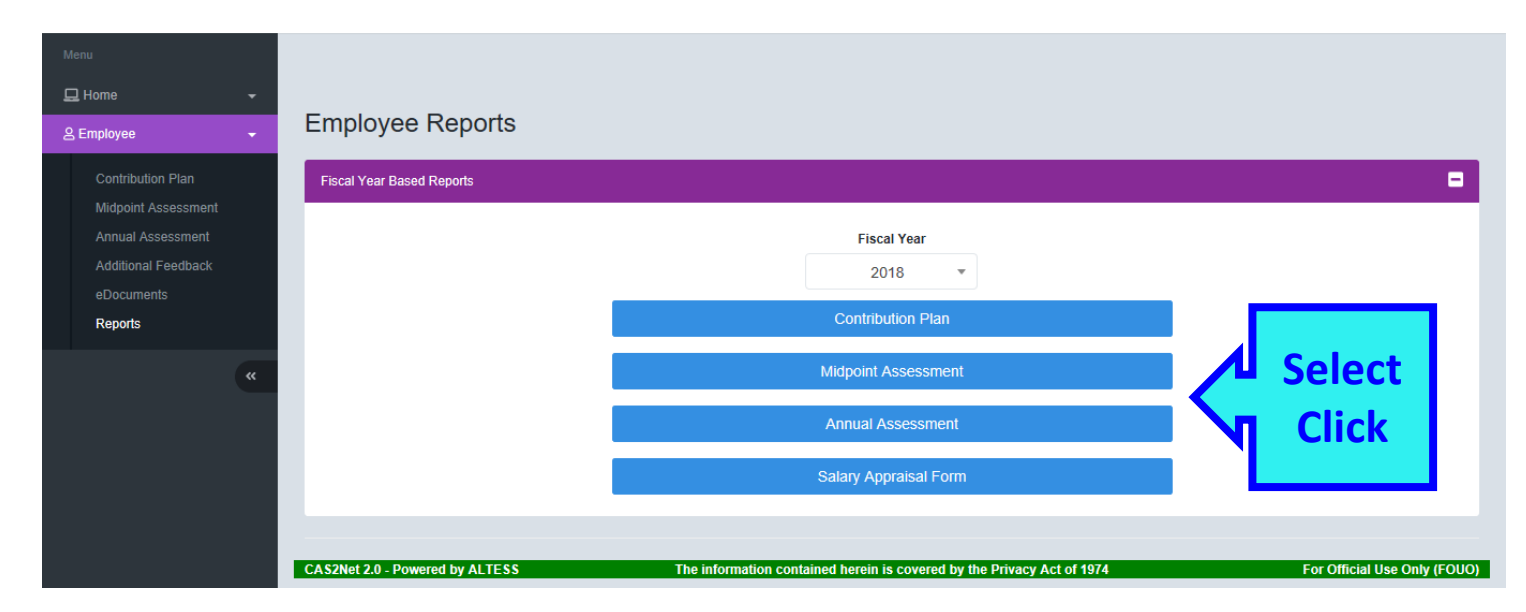

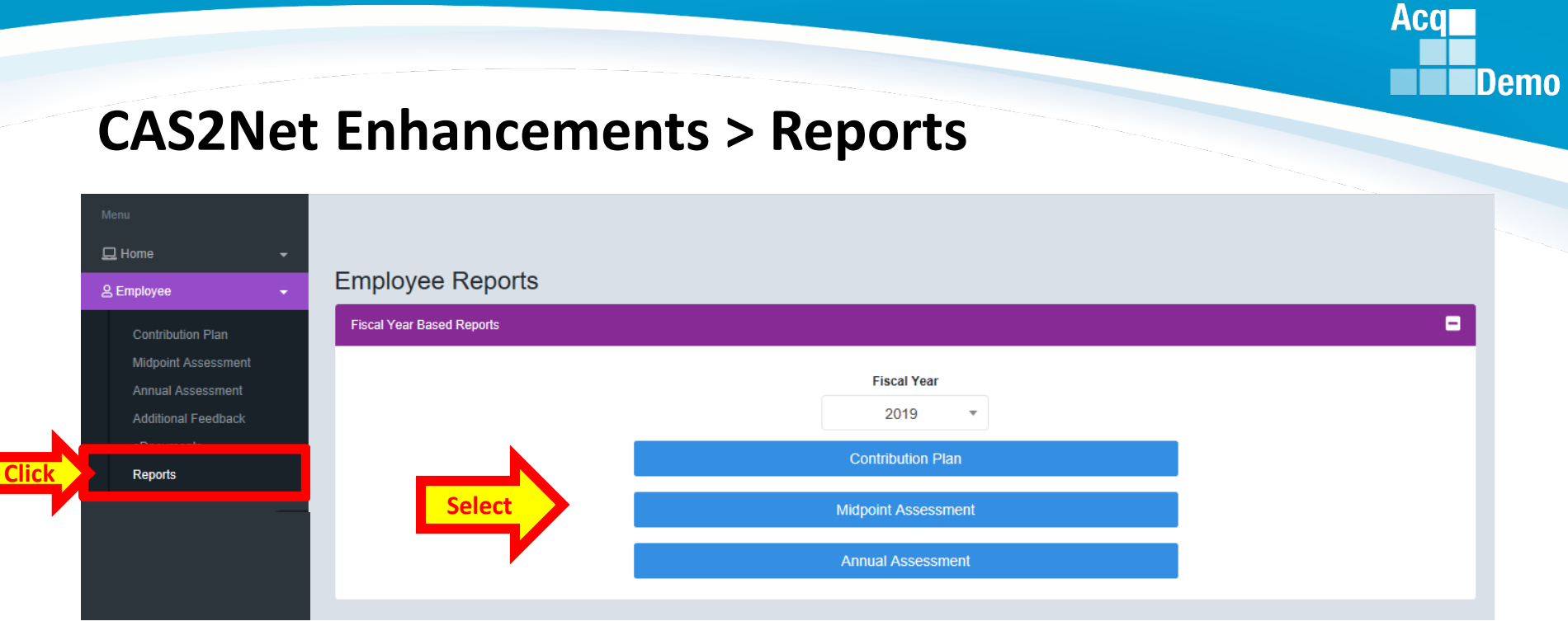

#### *Or* open APPROVED Contribution Plan, Midpoint or Closeout to Generate PDF report

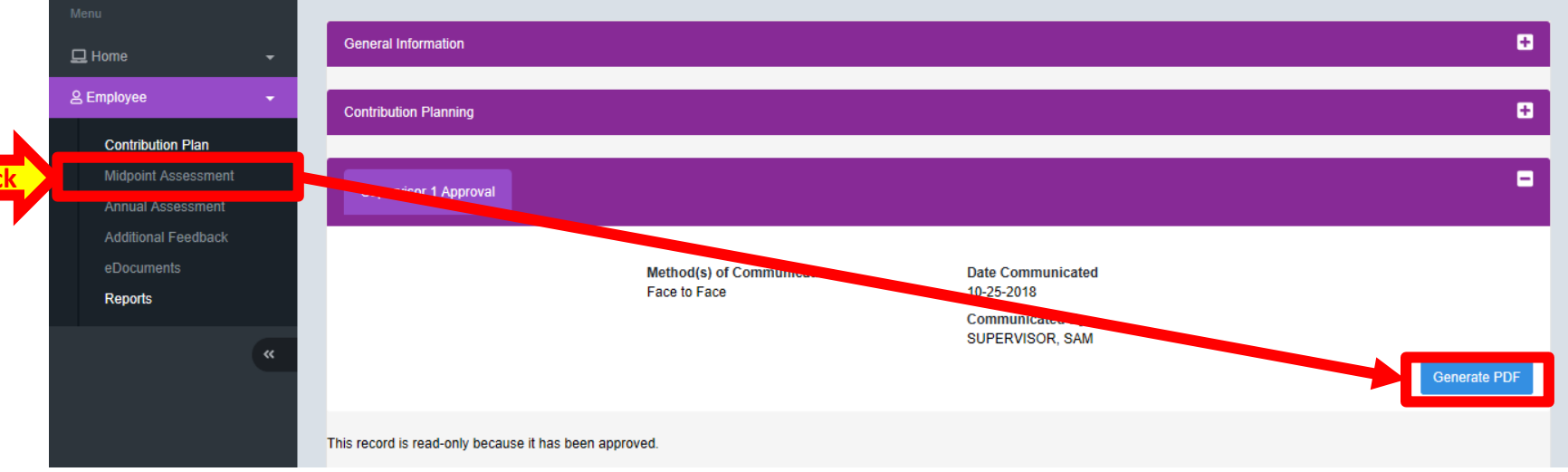

**Cli** 

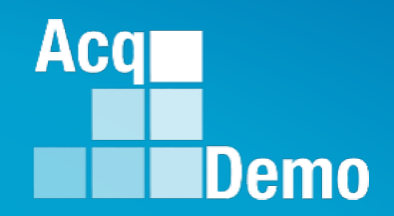

# **CAS2Net Questions, Issues, Problems**

# **Altess ServiceNow Service Desk 24/7/365**

### **[usarmy.radford.peo-eis.other.service-desk@mail.mil](mailto:usarmy.radford.peo-eis.other.service-desk@mail.mil)**

**or**

#### **1-800-981-3234**